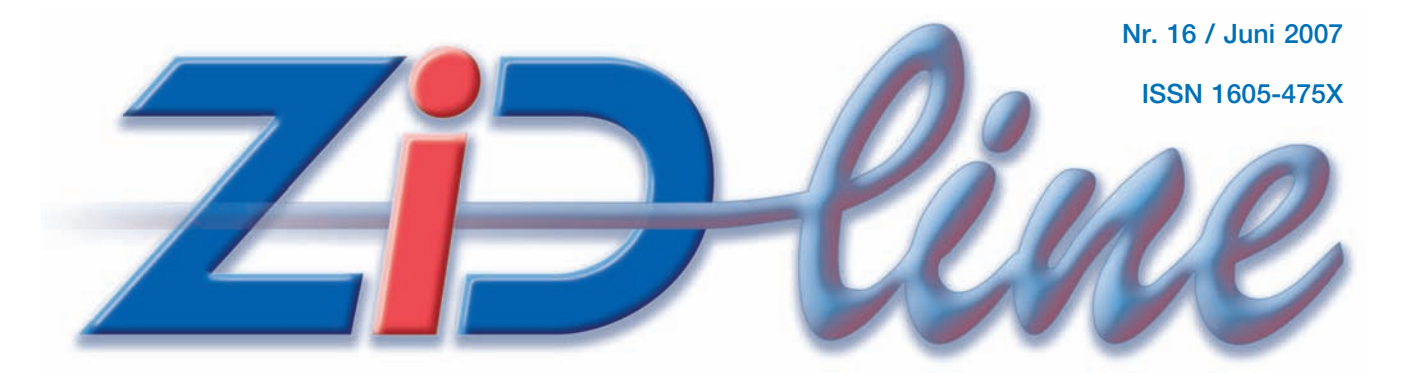

## **INFORMATIONEN DES ZENTRALEN INFORMATIKDIENSTES DER TU WIEN**

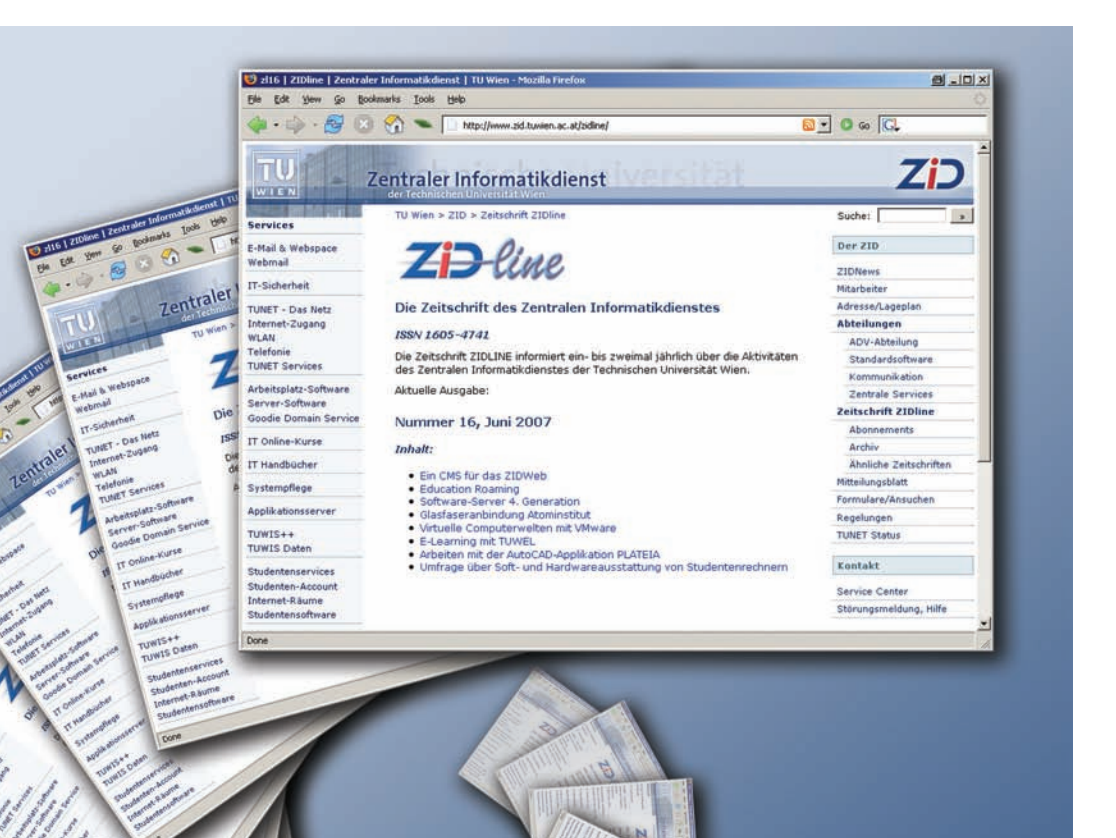

**ZIDWeb mit CMS WLAN mit eduroam E-Learning mit TUWEL**

## **Inhalt**

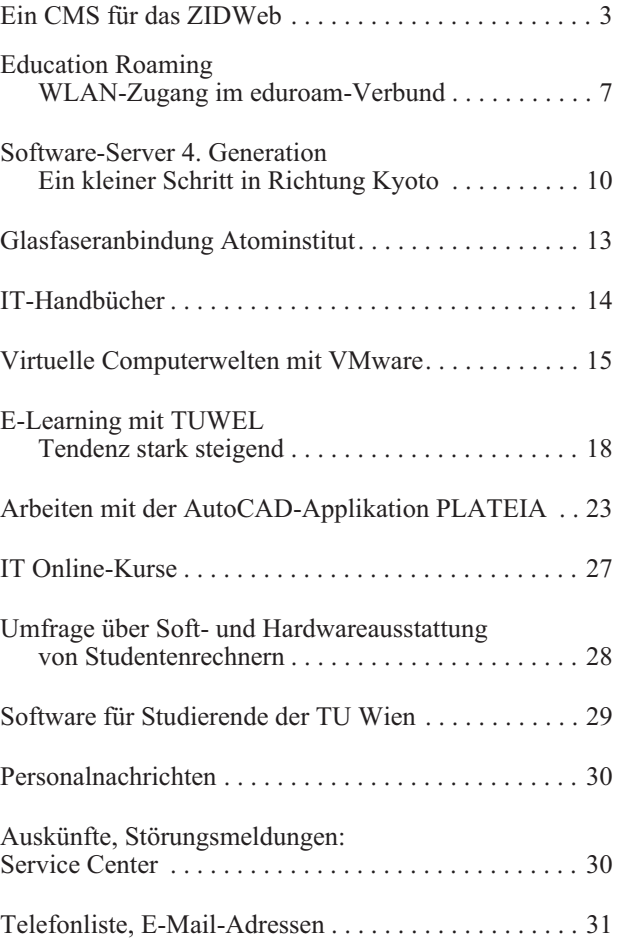

#### **Impressum/Offenlegung gemäß § 25Mediengesetz:**

*Herausgeber, Medieninhaber: Zentraler Informatikdienst der Technischen Universität Wien ISSN 1605-475X*

*Grundlegende Richtung: Mitteilungen des Zentralen Informatikdienstes der Technischen Universität Wien*

*Redaktion: Irmgard Husinsky*

*Adresse: Technische Universität Wien, Wiedner Hauptstraße 8-10, 1040 Wien Tel.: (01) 58801-42014, 42002 Fax: (01) 58801-42099 E-Mail: zidline@zid.tuwien.ac.at WWW: http://www.zid.tuwien.ac.at/zidline/*

*Erstellt mit Corel Ventura Druck: HTU Wirtschaftsbetriebe GmbH, 1040 Wien, Tel.: (01) 5863316*

## **Editorial**

Nach der TU-Website hat nun auch der ZID sein gesamtes umfangreiches Webangebot auf das CMS Typo3 umgestellt. Durch die Neu-Strukturierung ändern sich einige der Webadressen. Das gesamte Webangebot des ZID ist nun unter **www.zid.tuwien.ac.at** erreichbar. Wir haben zwar Weiterleitungen für die wichtigsten Adressen eingerichtet, überprüfen Sie dennoch bitte Ihre Links, die Sie auf die ZID-Seiten gesetzt haben, und ändern Sie Ihre Bookmarks. Die Adressen der bisherigen ZIDline-Artikel bleiben unverändert, aus Rücksicht auf bestehende Literaturlisten.

*Education Roaming* vereinfacht den mobilen Internetzugang für Universitätsangehörige. An allen Universitäten, die am *eduroam*-Verbund teilnehmen, kann der eigene WLAN-Account verwendet werden. Die TU Wien ist jetzt auch mit dabei.

Durch die Anschaffung eines neuen Software-Servers können wir einen Beitrag zum Thema Energiesparen und Umweltschutz leisten. In virtuelle Computerwelten entführen wir Sie ab Seite 15. Ferner kann über den Einsatz von TUWEL und die bisherigen Erfahrungen berichtet werden.

Von der Software-Anwender-Seite kommt der Beitrag über die AutoCAD-Applikation Plateia im Einsatz bei der Streckenprojektierung von Eisenbahnen.

In dieser ZIDline ist in tabellarischen Aufstellungen zusammengefasst, was der ZID den Studierenden neben dem Internet-Service noch anbietet: Software, Handbücher und Kurse zu günstigen Preisen. Das Angebot an Kursen und Handbüchern gilt auch für Institutsangehörige der TU Wien.

Ich möchte mich an dieser Stelle wie immer herzlich bei allen Autoren dieser Ausgabe für ihre Beiträge und die gute Zusammenarbeit bedanken.

*Irmgard Husinsky*

www.zid.tuwien.ac.at/zidline/

# **Ein CMS für das ZIDWeb**

**Irmgard Husinsky, Iris Macsek**

**Anfang Mai fand ein Relaunch der gesamten Webpräsenz des ZID statt. Wenn es auch für den Betrachter nicht gleich ersichtlich ist: alle Inhalte werden nun von einem Content Management System verwaltet, wodurch eine konsistente Darstellung, eine durchgängige Strukturierung und eine einfachere Pflege der Inhalte möglich wird.**

## **Content Management Systeme (CMS)**

Ein Content Management System dient der Erstellung und Verwaltung von Text- und Multimedia-Dokumenten. Der Kern ist eine Datenbank. Eine große Anzahl von freien und kommerziellen Systemen sind auf dem Markt. Zur Verwaltung von mittleren und großen Websites ist ein CMS ein zeitgemäßes Tool.

Vorteile der Verwendung eines Web Content Management Systems zur Verwaltung einer Website sind u.a.:

- Trennung von Inhalt und Layout,
- Konsistenz in der Präsentation,
- effiziente Informationsverwaltung in einer Datenbank, Mehrfachverwendung derselben Inhalte möglich, gutes Informationsmanagement, Metadaten,
- automatische Navigations- und Menü-Erstellung,
- fehlerfreie interne Verknüpfung,
- Benutzer- und Rechteverwaltung,
- zeitversetztes Publizieren, Workflow,
- Content-Pflege von jedem Browser aus, kein spezielles Programm und keine speziellen Kenntnisse notwendig.

Als Nachteile könnte man anführen, dass es bei vielen Systemen noch Probleme mit der Usability gibt. Die Bedienungsoberfläche ist meist gewöhnungsbedürftig. Bei umfangreichen und komplexen Systemen muss man mit einer längeren Einarbeitungszeit rechnen, um effizient damit arbeiten zu können.

## **Typo3**

Nachdem die sich die PR-Abteilung der TU im Jahr 2006 für Typo3 als CMS für die TU-Website entschieden hat (siehe ZIDline 15) und wir dort schon im Team mitgearbeitet haben, war es klar, dass auch am ZID Typo3 eingesetzt wird.

Typo3 (1998 erstmals vorgestellt) ist ein Open Source Web Content Management System, es basiert auf PHP, als Datenbank wird MySQL eingesetzt. Die Anpassung einer Website erfolgt mittels der Konfigurationssprache TypoScript und unter Einsatz von Erweiterungs-Modulen, so genannten Extensions (PHP). Eine große Library von Extensions ist verfügbar. Mit selbst geschriebenen Extensions ist das System beliebig erweiterbar. Es gibt weltweit bereits eine große Community von Typo3-Anwendern.

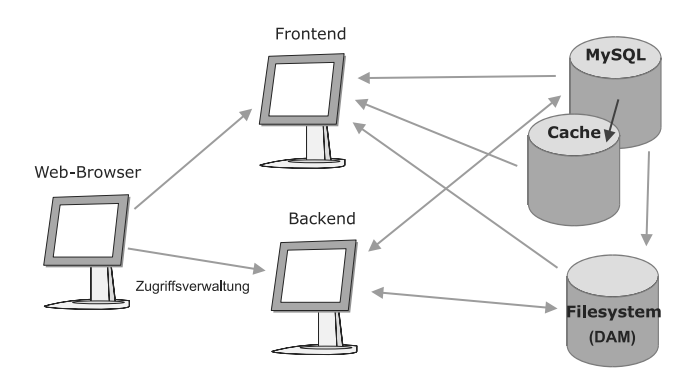

Schematische Darstellung, Aufbau Typo3

Das **Frontend** sind die von Typo3 angezeigten Webseiten, sie werden aus den aktuellen Inhalten der Datenbank mithilfe der vorhandenen Templates, Style Sheets und TypoScript-Commands zusammengesetzt (oder sind bereits im Cache). Im Filesystem befinden sich Bilder, PDFs und andere Files.

Das **Backend** ist die Webmaske zur Bearbeitung der Webseiten (für Redakteure und Entwickler). Der Zugriff ist von jedem Browser aus, jedoch nur für berechtigte Personen möglich.

## **Die Webpräsenz des ZID**

Die bisherigen Webseiten des ZID (etwa 1000 statische Seiten) waren auf verschiedene Server aufgeteilt, vom Aussehen nicht ganz einheitlich (zum Teil war das Layout noch mithilfe von Tabellen gemacht) und wurden von den Mitarbeitern mit verschiedenen Werkzeugen erstellt und gepflegt (von Dreamweaver bis vi).

Durch den Einsatz eines CMS kommt es nun zu einer organisatorischen Verbesserung sowie einer Einsparung von Webservern.

Neben den statischen Seiten gab es auch eine Reihe von dynamischen Inhalten aus anderen Systemen sowie diverse Scripts.

Bei der Übertragung der Funktionalität ist "Wie kann ich meine bisherigen (alten) Verfahren und Abläufe in Typo3 realisieren?" häufig die falsche Frage. Sondern man sollte fragen: "Welche Möglichkeiten bietet Typo3, um meine Inhalte und Ideen einfacher zu verwalten, zu bearbeiten und zu präsentieren?"

Wir haben versucht, alles, was sich bisher bewährt hat, zu integrieren und den Arbeitsweisen der Kollegen entgegenzukommen.

Unsere Typo3-Installation läuft auf einem Heartbeat Cluster mit DRBD, unter Debian 4.0 etch. Im Fehlerfall erfolgt eine automatische Umschaltung mit Heartbeat. Geräteredundanz ist durch zwei Standorte (Freihaus, Favoritenstraße) gegeben.

Der ZID tritt ab nun einheitlich unter der Adresse **www.zid.tuwien.ac.at** auf. Für die bisherigen, abteilungsspezifischen Sitenames (sts.tuwien.ac.at, nic.tuwien. ac.at, www.zserv.tuwien.ac.at, student.tuwien.ac.at) sind für eine Übergangsphase natürlich Weiterleitungen eingerichtet. Nur wenige Anwendungen, die nicht in die Typo3-Site integriert wurden, sind über andere URLs erreichbar.

### **Realisierung der ZID Typo3-Site**

Als feststand, dass auch der ZID (so wie die TU selbst) seinen Webauftritt auf Typo3 umstellen würde, machten wir uns zunächst zu zweit an die Arbeit:

Bevor auch nur im Entferntesten an die eigentliche Eingabe von Inhalten gedacht werden konnte, mussten wir uns größten Teils im Selbststudium in Typo3 einarbeiten. Der Umstand, dass die TU zeitlich ein wenig vor uns lag, half uns anfangs enorm, konnten wir doch auf bereits vorhandene Typo3-Scripts zurückgreifen und diese für unsere Bedürfnisse modifizieren oder ausbauen. Die Vielfalt unserer eigenen, speziellen ZID-Anforderungen hielt uns jedoch davon ab, die Webpräsenz des ZID in die TU-Site zu integrieren. Nach Schaffung einer Basis, mussten wir Schritt für Schritt die weiteren Hürden nehmen, schließlich bestand die vorhandene ZID-Site nicht nur aus statischen Seiten mit textuellem Inhalt.

Was sollten wir mit all unseren Scripts für diverse Anoder Abmeldungen machen? Was sollten wir mit unserem gut funktionierenden News-System machen? Wie sollten wir dynamisch generierte Seiten ins Typo3 bringen? Wie sollte eine Suche realisiert werden? Wie könnten wir ein FAQ-System integrieren? Sollten wir ausgewählte Anwendungen nicht besser außerhalb von Typo3 belassen?

Für diese und noch mehr Fragen mussten wir Antworten finden. Auf einige davon werden wir im nächsten Abschnitt des Artikels ein wenig näher eingehen. Viele derartige Probleme konnten wir durch das bloße Einbinden bereits vorhandener Typo3-Extensions, die über die offizielle Typo3-Site angeboten werden, lösen. Einige ganz spezielle Anwendungen konnten wir mittels eigener Extensions, die von unseren Kollegen A. Klauda und Ph. Kolmann programmiert wurden, ins System bringen. Bei Problemen, die wir selbst nicht zu lösen vermochten, konnten wir stets auf die "professionelle Hilfe von außen" in Gestalt der Firma plan2net, die schon den TU-Relaunch unterstützt hat, zählen.

So reifte im Laufe der Monate unsere individuelle Typo3-Lösung heran, die allmählich Formen annahm, aber noch äußerst wenig wirkliche Inhalte besaß. Die Eingabe des Contents sollte schließlich noch sehr viel mehr Zeit in Anspruch nehmen als wir uns vorgestellt hatten. Schließlich wollten wir die Gelegenheit auch gleich zum Abschütteln von veraltetem Ballast bzw. zur Neustrukturierung einiger Bereiche nützen. Wir nahmen die initiale Contenteingabe selbst vor, um unsere Kollegen zu entlasten und auch um Erfahrungen mit dem System zu sammeln. Es wurden dann interne Redakteursschulungen von uns vorgenommen, sodass diejenigen, die unsere Services betreuen, ihre Seiten in Zukunft (auch) selbst pflegen können.

```
temp. header = COAtemp.header.10 = TEMPLATE
temp.header.10 {
        template =< plugin.tx_automaketemplate_pi1
       workOnSubpart = DOCUMENT_HEADER
-3
.<br>temp.main = TEMPLATE
temp.main {
        template =< plugin.tx_automaketemplate_pi1
        workonsubpart = DOCUMENT_BODY
        subparts.header_image < temp.header_image
        subparts.tu_left < temp.tu_left
        subparts.logo_right < temp.logo_right
        subparts.nav_left < temp.nav_left
        subparts.info_right < temp.info_right
        subparts.breadcrumbs < temp.breadcrumbs
        subparts.maincol < styles.content.get
        subparts.footer < temp.footer
        subparts.search < temp.search
)
[g]obalVar = LIT:1 = {$FOOTER_SET}temp.main.subparts.footer < temp.footer
[global]
```
Beispiel für TypoScript-Commands

| 1.623<br>Abteilungen/Zentrale Servic/Applikationsser/<br>Page (7)<br>$^{(2)}$<br>$+$ |                           |                                 |                |
|--------------------------------------------------------------------------------------|---------------------------|---------------------------------|----------------|
|                                                                                      | Pagetitle:                | 'â                              | [Ref]          |
|                                                                                      | <b>IBM Power5 Cluster</b> | q/bored fg <del>e</del> n<br>中窝 | 5              |
|                                                                                      | Phoenix Linux Cluster     | 9/ BORLAR REATH<br>中区           | 5              |
|                                                                                      | Alpha Server SC45         | Q/BOR'SBEEG#HH<br>中窝            |                |
|                                                                                      | <b>IBM RS 6000</b>        | Q/BORLABERGTED<br>中区            | 3              |
|                                                                                      | SGI Origin                | Q/BOR'SBEEGTED<br>中系            | 3              |
|                                                                                      | CAD                       | ९╱ВОR!ӨВЕЕЗѢ⊡О<br>中窝            | $\overline{2}$ |
|                                                                                      |                           | Q / B 0 R 18 B E<br>中系<br>$14$  |                |

Typo3 Backend: Inhaltskontrolle über das List-Modul

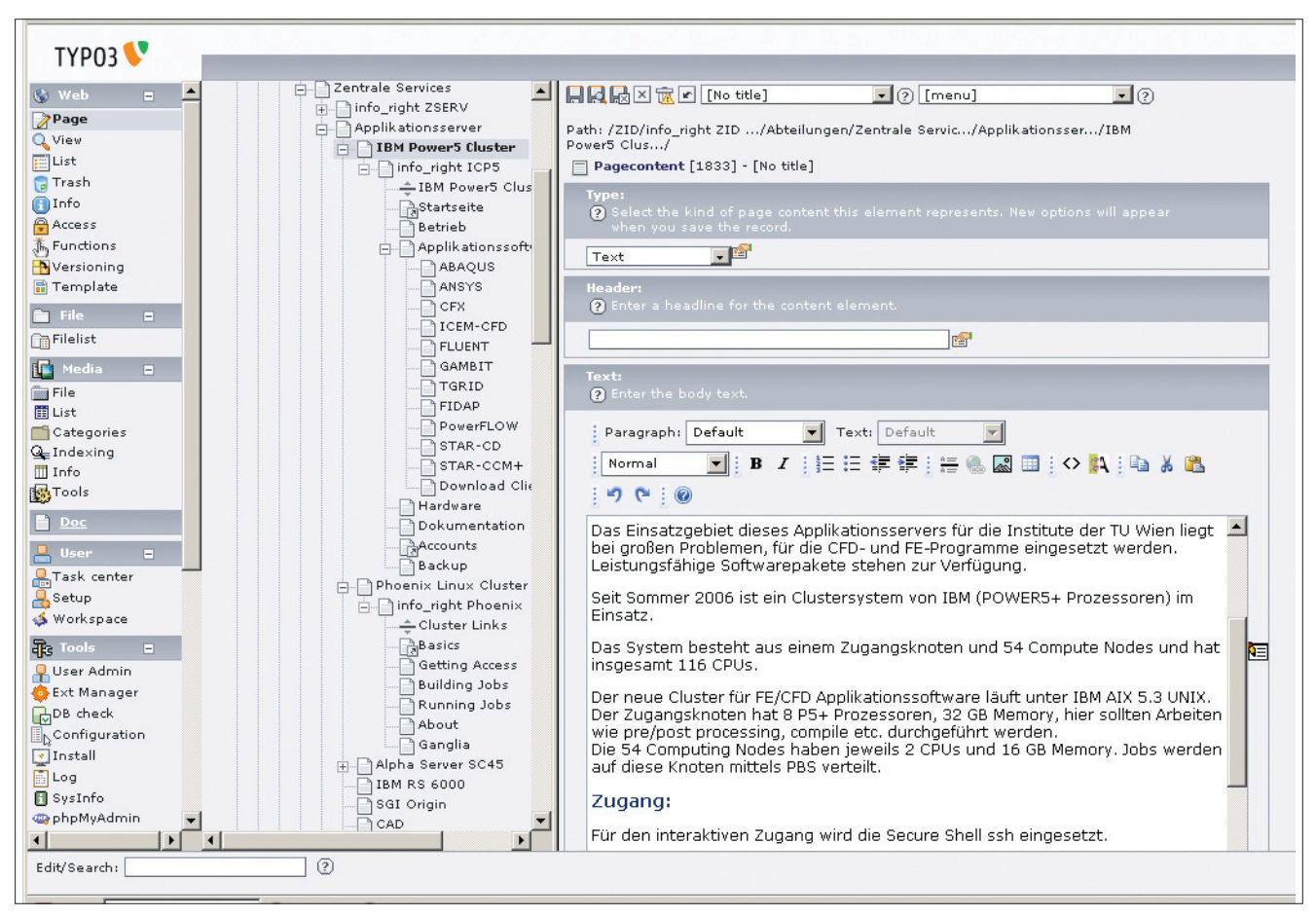

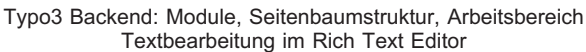

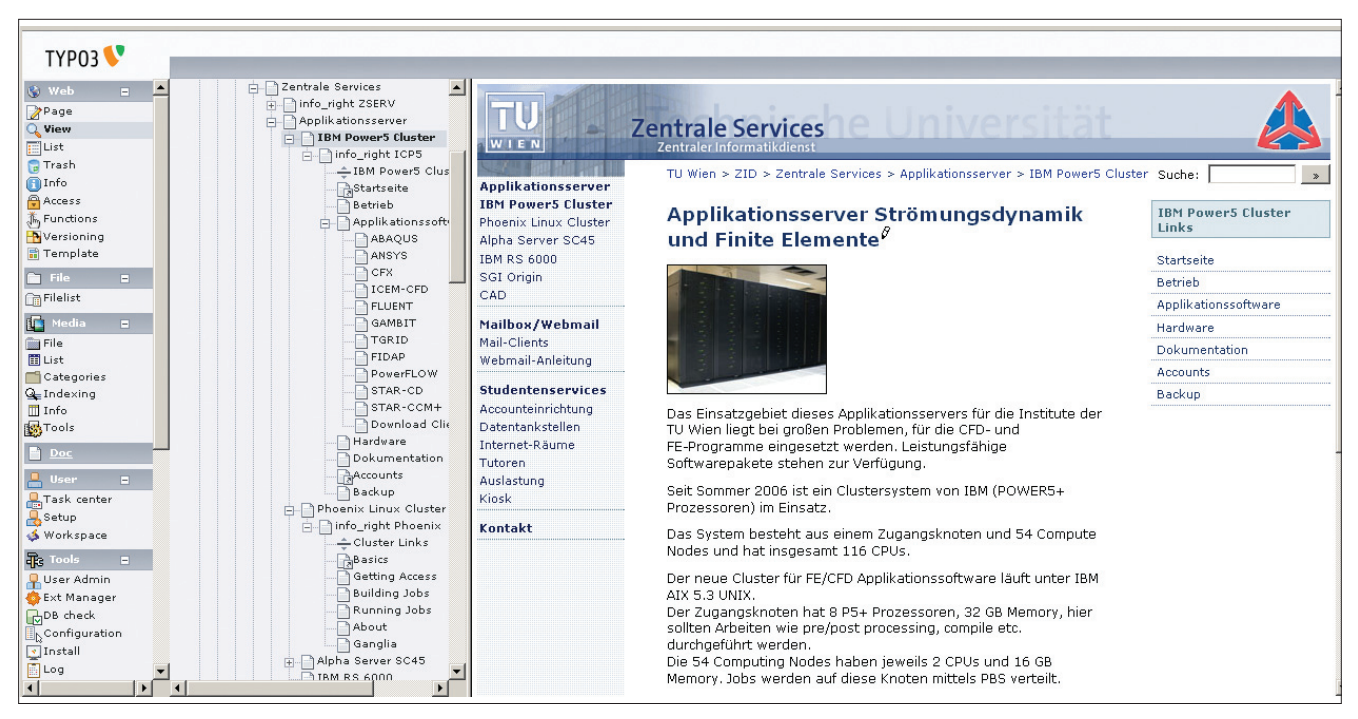

Typo3 Backend: Seitenvorschau

## **Eigenschaften der ZID Typo3-Site**

Auf die ZID Typo3-Site kann im Allgemeinen weltweit zugegriffen werden, bis auf manche Seiten, die nur für TU-Angehörige vorgesehen sind oder für die eine bestimmte Validierung erforderlich ist. Die Pflege der Seiten über das Typo3-Backend hingegen ist nur von TU-Hosts aus möglich.

Um die von manchen CMS-Sites bekannten "hässlichen" URLs, die mit "index.php?id=<nnnnn>" enden, zu vermeiden, verwenden wir die Typo3-Extension Real-URL, die im Wesentlichen den Pfad des Typo3-Pagetrees in eine URL verwandelt, wobei einige manuelle Modifikationen möglich sind.

Das bisherige bewährte, speziell auf unsere Bedürfnisse angepasste ZIDNews-System (auf Zope-Basis) konnten wir per XML-Import in das Typo3-System übernehmen.

Auch bei der Auswahl einer Suchmaschine setzten wir auf Bewährtes: wir integrierten ht://Dig 3.2.0b6 mithilfe einer Extension. Dieses Tool bietet einige Features, die bisher keine der Typo3-Sucherweiterungen aufzuweisen hat, z. B. die Einbeziehung von ausgewählten externen Sites in die Indexierung.

Die bisherige ZID-Site enthielt noch kein einheitliches FAQ-System. Mit Einführung von Typo3 bieten wir eine Typo3-Extension für *Frequently Asked Questions* an, die es den Redakteuren erlaubt, über eine Maske Fragen und Antworten einzugeben und diese einzelnen Kategorien zuzuordnen. FAQs der unterschiedlichen Kategorien werden selektiv auf den einzelnen Webpages angeboten.

Für die effizientere Verwaltung von verlinkten Dateien, wie beispielsweise Bilder oder Formulare, kommt das Digital Asset Management System **Media (DAM)** zum Einsatz. Ein großer Vorteil gegenüber der Typo3-inhärenten Technik ist, dass nicht Kopien für alle Stellen, wo ein File verlinkt wird, erstellt werden, sondern dass Referenzen auf die Original-Files angelegt werden. DAM unterstützt die Redakteure auch bei der automatischen Beschlagwortung und Kategorisierung von Mediendaten.

## **Relaunch**

Der Relaunch unseres Webauftritts erfolgte am 8. und 9. Mai nach intensiven Vorbereitungen weitgehend problemlos. An dieser Stelle ist unserem Kollegen Philipp Kolmann ein herzliches Dankeschön auszusprechen, der sämtliche Installations- und Konfigurationsarbeiten am Webserver so durchgeführt hat, dass ein reibungsloser Übergang möglich war.

### **In Richtung Barrierefreiheit**

Barrierefrei heißt: **eine** Präsentation für alle – für alle Menschen, für alle Geräte: Die Darstellung ist brauchbar für alle Browser, kommt Suchmaschinen entgegen, kann leicht von spezieller Software für Menschen mit Behinderungen interpretiert werden etc.

Barrierefreiheit gibt es nicht als Modul, das man ins Typo3 integrieren kann, bei dem dann alle Inhalte barrierefrei ausgegeben werden. Es ist ein Prozess, der bei der Planung der Website beginnt und bei der Erstellung von Inhalten immer wieder durchlaufen werden muss, es ist Qualitätsarbeit auf allen Ebenen.

Seit Version 4 unterstützt Typo3 besser als vorher die Generierung von standard-konformem XHTML. Wichtig ist ein sorgfältiges Aufsetzen der Templates und der Style Sheets sowie ein genaues Arbeiten bei der Erstellung von Extensions. Redakteure müssen aufmerksam gemacht werden, auf gut strukturierte Inhalte zu achten, Metadaten zu setzen etc. Durch Anpassungen des Rich Text Editors kann man Problemen vorbeugen.

Validierung auf Übereinstimmung mit den zugrunde liegenden Standards des W3C für HTML und CSS ist eine Grundvoraussetzung für Barrierefreiheit. Diese Qualitätssicherung ist für jeden neuen Inhalt, jede Veränderung auf einer Webseite erneut notwendig.

Im Folgenden einige Kriterien zur Barrierefreiheit, die wir versucht haben, anzuwenden:

- Das Rahmen-Layout der Seiten des ZID validiert gemäß den verwendeten Standards (XHTML 1.0 Transitional, CSS2).
- Für das Layout werden keine Tabellen verwendet. Diese sollen nur für tabellarische Darstellung von Daten eingesetzt werden.
- Inhalt und Layout werden strikt getrennt, durch Verwendung von Style Sheets für die Formatierung. Im HTML-Code befinden sich nur die Inhalte der Webseiten. Wird die Seite ohne CSS angezeigt (Textbrowser, Alternativausgabegeräte), so wird nur der Inhalt in linearer strukturierter Form ausgegeben.
- Dieselben Inhalte können über verschiedene Style Sheets unterschiedlich dargeboten werden. Für die Druckausgabe z. B. sind Elemente wie Navigation, Suche oder Werbebanner überflüssig und können ausgeblendet werden.
- Blinkende Elemente, bewegter Text, grafische Darstellung von Text und JavaScript werden vermieden.
- Orientierungshilfen sind: Navigation, Breadcrumb ("wo bin ich, woher komme ich"), Suche, FAQs, Sitemap.
- Die Schriftgröße ist vom Benutzer veränderbar (in modernen Browsern) .
- Für nicht-textuelle Inhalte werden alternative Texte bereitgestellt, die Webseiten sind auch bei ausgeschalteten Bildern aussagekräftig.

Bemerkung: das Gesagte gilt nur für das Frontend. Das Backend von Typo3 ist eine andere Geschichte. Dieses ist keinesfalls barrierefrei zu bedienen.

## **Referenzen**

typo3.org: Einstiegseite für Entwickler und Anwender typo3.com: Informationen für potentielle Anwender

wiki.typo3.org: Typo3 Wiki

www.yeebase.com

- T3N, Das Typo3-Magazin (in Typo3 erstellt)
- W. Sommer: CMS für die TU-Website, ZIDline 15, 2006 www.zid.tuwien.ac.at/zidline/zl15/tu-cms.html
- www.contentmanager.de: Informationsportal für Content und Dokumenten Management

# **Education Roaming WLAN-Zugang im eduroam-Verbund**

**Johann Kainrath**

**Fragmente einer fast alltäglichen Konversation an einem Institut der TU Wien: Frage eines EDV-Verantwortlichen an den Gastprofessor oder Gaststudenten: "Haben Sie schon das WLAN der TU Wien benutzt?" Die logische Antwort bisher: "Nein, ich habe noch keinen Account bekommen!" Logische Antwort bis jetzt: "OK, ich werde für Sie einen beantragen."<sup>1</sup> Die viel bessere Antwort nun: " Aber Sie können doch den Account Ihrer eigenen Universität verwenden!"**

Das klingt gut und ist nun möglich. Der Technikzauber hinter den Kulissen, der alles möglich macht, heißt Authentifizierung mittels 802.1x und RADIUS. Hinweise dazu später.

Wie Ihnen als treuer Leser der ZIDline sicher bekannt ist, betreibt die Abteilung Kommunikation ein TUNET Wireless LAN Service, welches Mitarbeitern und Studenten am Campus der TU Wien einen flexiblen mobilen Zugang zum TUNET via Laptop bzw. sonstigen drahtlosen Netzwerk-Klienten ermöglicht. Nach erfolgreicher Authentifizierung ist man dann für den Zugriff auf das Internet freigeschalten. Dazu ist ein entsprechender Account notwendig, die Authentifizierung erfolgt dabei über eine Webseite (*Captive Portal*) auf einem so genannten PNS *(Public Network Services) Gateway*. An diesem Mechanismus und den bestehenden Accounts ändert sich nichts.

Als Internet Serviceprovider verwendet die TU Wien seit nunmehr vielen Jahren ACOnet (das österreichische Wissenschaftsnetz, www.aco.net). ACOnet ist seit Oktober 2005 Teil des *eduroam*-Verbundes. Eduroam steht für *Education Roaming* und stellt die grundlegende Infrastruktur für das **eduroam-Service** zur Verfügung. Bei *eduroam* handelt es sich um ein internationales Projekt von TERENA (dem Dachverband der europäischen Wissenschaftsnetze). Es ermöglicht den Angehörigen der angeschlossenen Institutionen, sich mit den Zugangsdaten ihres Heimatnetzwerks auch im WLAN (*Wireless Local Area Network*) einer anderen teilnehmenden Einrichtung anzumelden. Das bedeutet, dass z. B. Angehörige der TU Wien mit ihrem Mobilnetz(WLANDEMO)- bzw. Studenten-Account den Internetzugang an Bildungs- und Forschungseinrichtungen in derzeit etwa 30 europäischen Staaten sowie in Australien und Asien nutzen können.

Alle Informationen zum *eduroam*-Projekt – auch eine Liste aller teilnehmenden nationalen Wissenschaftsnetze – erhalten Sie unter www.eduroam.org. Eine Übersichtsseite der beteiligten österreichischen Institutionen findet man unter http://www.aco.net/eduroam.html?&L=0. Derzeit nehmen in Österreich neben der TU Wien folgende Organisationen teil:

- Universität Wien
- Medizinische Universität Wien
- FH Vorarlberg (Dornbirn)
- Universität Graz
- Österreichische Akademie der Wissenschaften
- Wirtschaftsuniversität Wien

Für *eduroam* können sämtliche Access-Points der TU Wien genutzt werden. Auf der Webseite www.zid.tuwien. ac.at/eduroam/ finden Sie die Zugangsmöglichkeiten (d. h. die WLAN-Standorte) im Bereich der Technischen Universität Wien. Das *eduroam*-Netz ist ein verschlüsseltes WLAN-Netz und die verwendete Authentifizierung ist in jedem modernen Betriebssystem integriert.

Der *eduroam*-Zugang an der TU Wien richtet sich im Wesentlichen an folgende zwei **Benutzergruppen**:

<sup>1</sup> Auch hier gibt es eine Neuerung, die eine wesentliche Erleichterung bringt: Die Möglichkeit eines zeitlich begrenzten Gastaccounts für die Benutzung der Wireless LAN Services an der TU. Mehr dazu siehe Kasten "WLANDEMO Gastaccount".

- Ein TU-Angehöriger (gleich ob Mitarbeiter oder Student) möchte an einer anderen Universität, die auch am *eduroam* teilnimmt, das örtliche WLAN-Service mit seinem TU Wien Account nutzen.
- Gastprofessoren oder Gaststudenten anderer Universitäten kommen an die TU Wien und können dann ohne weiteres die TUNET WLAN-Infrastruktur nutzen, sofern sie in ihrem Heimatnetzwerk (das natürlich auch am *eduroam* teilnehmen und 802.1x Authentifizierung unterstützen muss) über einen entsprechenden Account verfügen.

Die **Überprüfung der Zugangsberechtigungen** innerhalb von *eduroam* erfolgt über hierarchisch organisierte Server, wobei die von TERENA betriebenen Toplevel-Server die Anfragen an die Authentifizierungsserver der teilnehmenden nationalen Netzbetreiber weiter leiten. Diese wiederum verteilen die Anfragen an die zuständigen Server der jeweiligen Mitgliedsinstitutionen.

Zu beachten ist, dass die *eduroam*-Infrastruktur nur dann genutzt werden kann, wenn das Heimat- und das Gastgeber-Netzwerk dieselbe(n) **Zugangstechnologie**(n) unterstützen. Ursprünglich war die Nutzung von *eduroam* über drei verschiedene Zugangstechnologien geplant, an der TU Wien wird jedoch nur die Methode mit **802.1x** (ein Standard-Protokoll zur Authentifizierung in Funknetzen) unterstützt, die SSID<sup>2</sup> dieses Netzes ist "eduroam". Die weiteren beiden Methoden bei der *eduroam* Authentifizierung, *Captive Portal* (Authentifizierung über eine Webseite, zu der jede Anfrage umgeleitet wird) und *VPN* (Virtual Private Network – direkte Verbindung zum heimischen VPN-Gateway ohne vorherige Authentifizierung im Gastnetz), stehen an der TU Wien nicht zur Verfügung. Sie sind hier nur der Vollständigkeit halber angeführt, da Sie möglicherweise in Ihrem Gastnetz darauf treffen können.

Die Skizze zeigt ein allgemeines Schema einer 802.1x Authentifizierung (technische Details siehe Unterlagen vom TERENA 802.1x Workshop: http://www.terena.org/ activities/tf-mobility/1x/index.html).

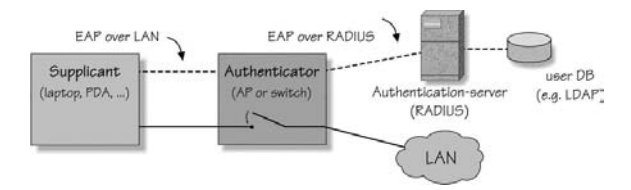

Neben den Studierenden aller Universitäten, die beim *eduroam-*Projekt mitmachen, erhalten Studierende und alle Mitarbeiter der TU Wien automatisch **Zugang** zum *eduroam*-Projekt über die WLAN-Sender (Hotspots) der jeweiligen Organisation. Einzige Voraussetzung ist ein **aktiver Account**<sup>3</sup> aus folgender Liste:

@student.tuwien.ac.at Studentenaccount @mobil.tuwien.ac.at Mobilnetz-Zugang (WLAN)

Ein **TU-Benutzer** erhält mit seinen TU-Zugangsdaten von jeder anderen teilnehmenden Institution aus Zugang zum Internet. Bitte informieren Sie sich vor Ort über die WLAN-Kennung und die entsprechenden Einstellungen für Ihr Gerät. Abhängig von lokalen Richtlinien der besuchten Institutionen, können darüber hinaus auch andere Ressourcen zur Verfügung stehen. Die Zugangsauthentifizierung erfolgt wie erwähnt aus Sicherheitsgründen ausschließlich über Authentifizierungsstandard IEEE 802.1x. Das bedeutet für Sie als Anwender, falls Sie bei einer externen Institution eine Anmeldung via Web-Interface angeboten bekommen, funktioniert diese nicht.

Was müssen Sie **als Gast** an der TU Wien nun tun, um *eduroam* benutzen zu können? Verwenden Sie Ihren Laptop wie Sie ihn immer in einer WLAN-Umgebung einsetzen, Sie müssen dazu nur statt der WLAN-Kennung Ihrer Heimatorganisation die SSID "eduroam" einstellen. Anleitungen finden Sie auf www.zid.tuwien.ac.at/eduroam/.

Sie bekommen nach erfolgreicher Authentifizierung via DHCP eine IP-Adresse aus dem TUNET und sind danach für eine entsprechende Kommunikation zum TUNET (dem Intranet der TU Wien mit seinen Servern und Services) freigeschalten. Ebenso ist der normale Zugriff auf das Internet erlaubt. Laut Security Policy der TU Wien ist jedoch ein Grundschutz aktiv (www.zid.tuwien.ac.at/ sts/security/firewall/), wobei verschiedene Ports für die Kommunikation (in beide Richtungen – ankommend und abgehend) gesperrt sind. Dies gilt für alle Systeme im TUNET. Benötigt der Benutzer die entsprechenden Berechtigungen seines Heimatnetzwerkes (d. h. eine IP-Adresse aus seinem Heimatnetzwerk), so muss er die dafür vorgesehenen Mechanismen seines Heimatnetzwerkes nutzen. Im Normalfall wird dies ein VPN-Dienst sein. Aus dem *eduroam*-Netz der TU Wien ist weltweit der Zugang zu VPN-Konzentratoren freigeschalten.

**Hinweis für alle Systemadministratoren:** Die *eduroam*-Teilnehmer bekommen IP-Adressen aus einem offiziellen IP-Bereich der TU Wien zugewiesen. Das bedeutet, sie sind damit automatisch berechtigt, auf Services, die nur für TU-Angehörige bestimmt sind (wie z. B. lizenzrechtlich geschützte Zeitschriften- und andere Wissendatenbanken, Webseiten, die nur aus dem Intranet der TU Wien zugänglich sind etc.) zuzugreifen. Um so einen unerwünschten Zugriff von *eduroam*-Benutzern auf Ihre Services zu verhindern, blockieren Sie auf Ihrer Institutsfirewall bzw. direkt am Firewall Ihres Systems den Zugriff von Rechnern aus der Subdomain "eduroam. tuwien.ac.at" bzw. dem Netzbereich 128.131.194.0/23 (Subnetzmaske 255.255.254.0; das ist der Bereich von 128.131.194.0 bis 128.131.195.255).

<sup>2</sup> Als *Service Set Identifier* (SSID) bezeichnet man die Kennung eines Funknetzwerks: Jedes Wireless LAN, das auf IEEE 802.11 basiert, besitzt eine konfigurierbare SSID oder ESSID (Extended Service Set Identifier), um das Funknetz eindeutig identifizieren zu können. Die SSID stellt also den Namen des Netzes dar und wird daher auch *Network Name* genannt.

<sup>3</sup> Zu beachten ist, dass sowohl die Benutzer eines Gastaccounts als auch die eduroam-Benutzer den Benutzungsbestimmungen der TU Wien unterliegen (siehe www.zid.tuwien.ac.at/regelungen/).

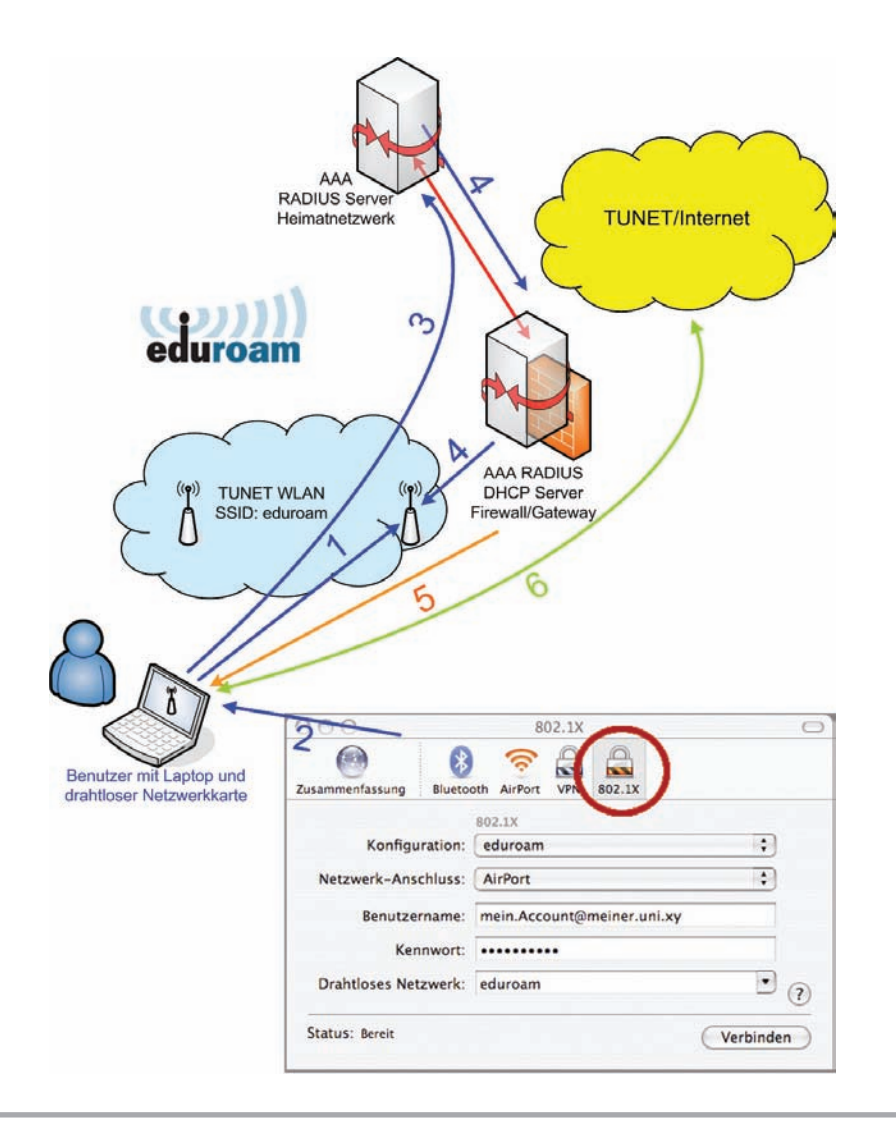

1 ... Der Laptop mit seiner Wireless LAN Netzwerkkarte assoziiert sich am Access Point

2 ... Anlegen/Einstellen Netzwerkkennung (SSID) eduroam mit 802.1x und Benutzername/Kennwort

3 ... Authentifzierungsvorgang über RA-DIUS Server im TUNET/Heimatnetzwerk

4 ... Rückmeldung Status Authentifzierung/ Kommunikation AAA Server und ggf. Freischaltung

5 ... Zuweisung einer IP-Adresse aus TUNET-Bereich via DHCP (Firewall & Security Policy)

6 ... Erlaubte Kommunikation Richtung TUNET/Internet

#### **eduroam in Kürze**

*Eduroam* ermöglicht Mitarbeitern und Studierenden von partizipierenden Universitäten und Organisationen den Internetzugang an den Standorten aller teilnehmenden Organisationen unter Verwendung ihrer eigenen Benutzer ID via Wireless LAN. Jede Organisation stellt dabei ihre eigene WLAN Infrastruktur zur Verfügung, die Authentifizierung erfolgt in der jeweiligen Heimatorganisation des Benutzers. Der Benutzer muss also an seiner Gastuniversität keinen eigenen Account lösen. Die Zugangsauthentifizierungstechnologie kann je nach Organisation entweder 802.1x oder Web-Authentifizierung sein. Web-Authentifizierung wird von der TU aus Sicherheitsgründen nicht unterstützt. Sollte ein *eduroam*-Teilnehmer diese Authentifizierungsmethode anbieten, kann diese von TU-Angehörigen nicht

#### **WLANDEMO Gastaccount<sup>3</sup>**

Für Gäste an der TU Wien, z. B. bei Konferenzen und Veranstaltungen oder Mitarbeiter von externen Firmen, die die WLAN Infrastruktur im TUNET nutzen wollen und *eduroam* nicht verwenden können, gibt es ab sofort die Möglichkeit, unkompliziert einen tempobenutzt werden. Nur 802.1x Authentifizierungen werden von der TU unterstützt und erlaubt.

#### **TU eduroam-Netzwerk:**

#### SSID: **eduroam**

Zugangstechnologie: **802.1x** (Authentifizierung mit User-ID@realm und Passwort) Verfügbarkeit: gesamter WLAN Versorgungsbereich www.zid.tuwien.ac.at/kom/tunet/wlan/ versorgte\_bereiche/

Als WLAN Technologien sind 802.11b (2,4 GHz, bis 11 MB) 802.11g (2,4 GHz, bis 54 MB) 802.11a (5 GHz bis 54 MB), im Einsatz.

rären Gastaccount zu lösen. Dies kann der Account-Freigabeberechtigte des jeweiligen Institutes direkt über das ZID Online Accountmanagement (www.zid.tuwien.ac.at/zidaccounts/) bequem erledigen. Solche Accounts sind mindestens 1 Tag und maximal 28 Tage aktiv. Die Gastaccounts verlieren je nach gewählter Dauer automatisch ihre Gültigkeit.

# **Software-Server 4. Generation Ein kleiner Schritt in Richtung Kyoto**

**Helmut Mastal, Werner Steinmann**

**Mit der Anschaffung der vierten Generation des Software-Servers Sun Fire T2000 konnte gezeigt werden, dass Leistungssteigerungen gleichzeitig mit einer deutlichen Reduktion des Stromverbrauchs möglich sind. Auch im Softwarebereich haben Solaris 10 und Samba 3.0 wesentliche Strukturverbesserungen für den Software-Server gebracht.**

## **Die SunFire T2000 taucht auf**

Im Dezember 2005 war es nicht wirklich klar, dass der bestehende Software Distribution Server Sun Fire 3800 abgelöst werden sollte, der trotz 4 ½ Jahren bereits erbrachter Leistung als ausreichend verlässlich und schnell galt, um wie vom Campus erwartet zu funktionieren. Lediglich für die Administration des Software-Servers war schon abzusehen, dass die für die Benutzer unsichtbaren, aber für den Betrieb notwendigen Hintergrundjobs bereits alle Zeitreserven in den Abend- und Nachtstunden auszufüllen begannen.

Da kündigte die Firma Sun ein neues System Sun Fire T2000 an, mit dem Codenamen Niagara. Es sollte sich um ein neuartiges Multithreading System handeln, das auf dem in den letzten zwei Jahren entwickelten T1-Prozessor beruhte. Die wesentlichen Aussagen waren, dass die Sun Fire T2000 besonders gut für Webserver und ähnliche Download-Server geeignet sein soll, für andere Applikationen aber eher wenig brauchbar sei (was sich jetzt nach 1 ½ Jahren als eine zu konservative Aussage herausstellte). Und außerdem wurde von dem T2000 System behauptet, dass es extrem stromsparend arbeitet, was uns als die auch für die Server-Infrastruktur der Abteilung Zuständigen und als energiebewusste Menschen besonders ansprach.

Die Abteilungsleitung entschloss sich noch zur Jahreswende 2005/2006, ein Sun Fire T2000 System mit einem T1 Prozessor, der aus 8 Cores besteht und mit 1 GHz getaktet ist, zu einem günstigen Einstiegspreis anzuschaffen. Mit diesem T2000 System sollte untersucht werden, inwieweit der T1 Prozessor für den Betrieb als Software-Server geeignet wäre, sowohl bei den internen Prozessen wie beim Downloading der Benutzer.

## **Der T1 Prozessor und die T2000 Hardware**

Der UltraSparc T1 Prozessor ist ein 64Bit-Prozessor, der aus 4, 6 oder 8 Cores bestehen kann, und der Architektur Sparc V9 (ECC-geschützt) entspricht bzw. der Hardware-Klasse *sun4v* angehört (im Gegensatz zu *sun4u* bei den bisherigen Sun Fire Maschinen). Jeder Core kann bis zu 4 Threads mit der Chip Multithreading Technology (CMT) gleichzeitig bearbeiten, wobei die für das Abspeichern von Daten in das Memory oder Laden aus dem Memory notwendigen Pausen dazu verwendet werden, weiteren Threads die Gelegenheit zum Fortsetzen ihres Tasks zu geben. Auf diese Weise kann der T1 Prozessor in den 8 Cores bis zu 32 Threads gleichzeitig abarbeiten (Das *top* Command im Solaris 10 Betriebssystem zeigt auch wirklich bis zu 32 CPUs an!). Allerdings ist der Prozess-Scheduler von Solaris 10 so intelligent, dass er die momentanen CPU-Anforderungen möglichst gleichmäßig auf die 8 Cores verteilt, sodass den ersten 8 Anforderungen auf jeden Fall die volle Prozessorleistung zur Verfügung steht.

Der Integer/Logic Teil des Instruktionssatzes wird in jedem der 8 Cores angeboten, der Floating-Point Teil nur einmal pro T1 Prozessor. Diese Einschränkung hat ursprünglich zu der Aussage geführt, dass der T1 Prozessor nur für sehr spezielle Aufgaben wie Webserver geeignet ist. Inzwischen wird umgekehrt gesagt, dass der T1 für alles – ausgenommen High Performance Floating-Point Anwendungen – gut verwendet werden kann.

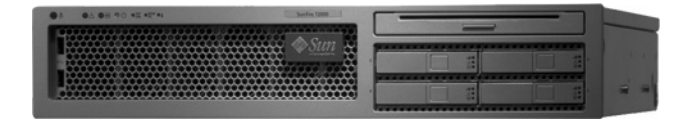

Abb. 1: Sun Fire T2000 Server mit UltraSparc T1 Prozessor

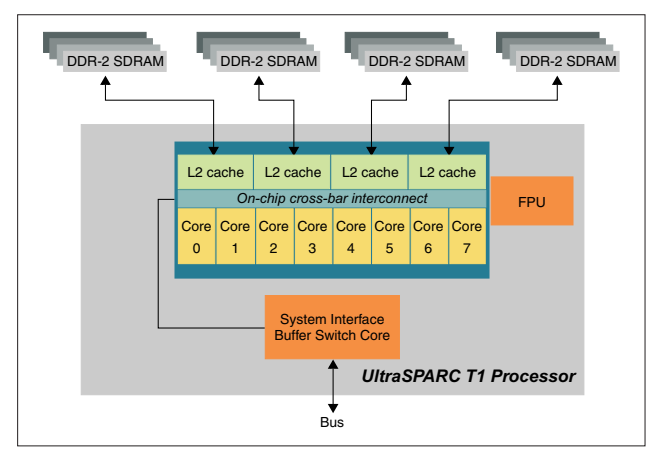

Abb. 2: Blockdiagramm eines 8-Core UltraSparc T1 Prozessors, aus: Sun Fire T1000 and T2000 Server Architecture, Sun Microsystems White Paper

Der T1 Prozessor kann derzeit mit 1 GHz, 1.2 GHz oder 1.4 GHz getaktet sein. Die acht Cores sind untereinander und mit den L2 Caches über einen 134 GByte/s schnellen Crossbar Switch verbunden. Die L2 Caches haben beim T2000 System ein vierfaches schnelles Interconnect zum DDR2-Memory (max. 64 GB) von insgesamt 25.6 GBytes/s. In dem 2U hohen T2000 Gehäuse haben 2 PCI-X Interfaces (von denen meist leider eines vom internen SAS-Controller belegt ist) sowie 3 PCI-Express Interfaces Platz. Die beiden redundanten Power-Supplies sind *hot swappable*.

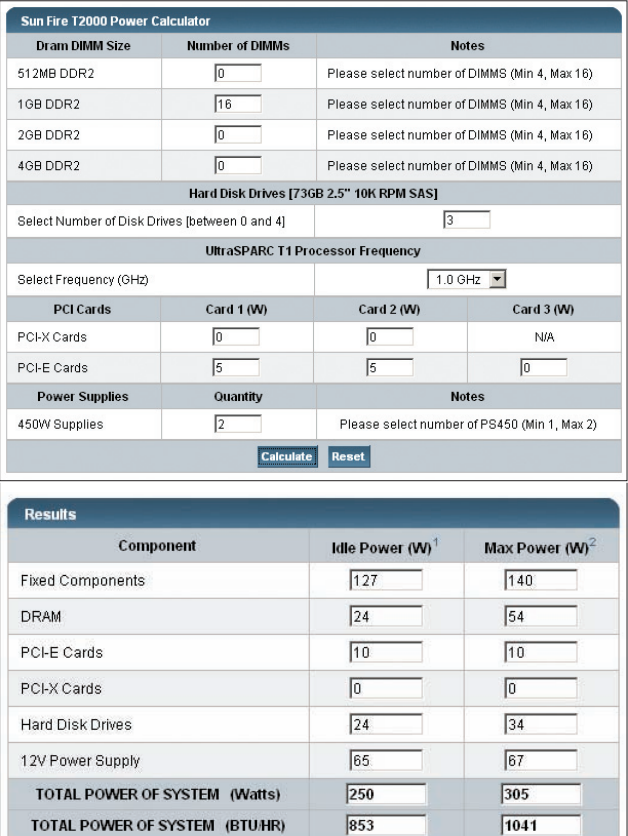

Abb. 3: Stromverbrauch, Sun Fire T2000 Server Power Calculator, www.sun.com/servers/coolthreads/t2000/calc/

Besonders überzeugend ist aber der niedrige Energieverbrauch der T2000-Systeme, und verbunden damit die niedrigen Anforderungen an die Klimatisierungseinrichtungen. Unser Testsystem (1 GHz 8 Core T1 Prozessor, 16 GB Memory, 3 interne SAS-Platten) verbraucht nur 1.3 Ampere Strom (ca. 300 W Leistung), und dieser Wert deckt sich genau mit dem vom Power Calculator vorherberechneten. Wegen des sehr guten Wertes für Performance pro Watt wurde der T2000 Server von Search-Datacenter.com auch als Top-Server des Jahres 2006 ausgezeichnet.

Die Performance-Messungen am Testsystem mit vorhandenen Scripts des SWD-Servers übertrafen alle Erwartungen, die Leistungssteigerungen lagen zwischen 30 % (entsprechend der Taktungsrate) und einem Faktor 3 gegenüber der alten Sun Fire 3800 Maschine. Diese Faktoren sind nur dadurch erklärlich, dass beim SWD-Betrieb kaum Floating Point Instruktionen gebraucht werden, und die wesentliche Beschränkung von der Bus-Kapazität stammt. Die behauptete Effizienzsteigerung in der Leistung pro Energieverbrauch von einem Faktor 6 ließ sich damit ebenfalls verifizieren.

Die Testergebnisse waren so überzeugend, dass zunächst eine zweite Sun Fire T2000 Maschine, diesmal mit einem 1.2 GHz T1 Prozessor, angeschafft wurde, sodass mit der eigentlichen Umstellung des SWD-Server Clusters begonnen werden konnte. Ende 2006 wurde schließlich noch eine dritte T2000 Maschine bestellt, die den abteilungsinternen NAS-Server aufnehmen wird.

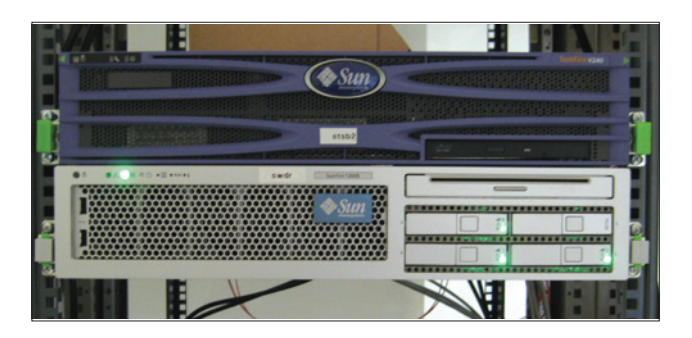

Abb 4: Sun Fire T2000 1 GHz, SWD-Server am ZID, darüber Sun Fire V240

### **Software-Umstellungen: Solaris 10 und Samba 3.0**

Alle T2000- und T1000-Systeme verlangen als Betriebssystem Solaris 10 und sind mit diesem vorinstalliert. Von den neuen Features unter Solaris 10 – Service Management Facility (SMF), ZFS, iSCSI, Solaris Containers und DTrace – verwenden wir derzeit nur die SMF. Somit sollte Solaris 10 im Wesentlichen voll aufwärts kompatibel sein. Trotzdem ergaben sich bei einigen Scripts notwendige Änderungen, sei es weil Systemprogramme geänderte Pfadnamen hatten oder einen geringfügig geänderten Output erzeugten, sei es weil alte Bugs erst unter Solaris 10 sichtbar wurden. Der Anschluss an das vorhandene und an das neue Hitachi Storage-System war problemlos, nachdem der Umstieg auf eine neue Generation von Host Bus Adapter (HBAs) von Qlogic (Sun Storage Tek) erfolgt war, die für die PCI-Express Slots geeignet waren und damit ebenfalls zur Durchsatzsteigerung beitrugen.

Eine besondere Herausforderung stellte der Übergang von Samba 2.2.8 auf Samba 3.0.x dar. Während unter Samba 2.2.x aus historischen Gründen die interne Darstellung der Pfadnamen am SWD-Server nach Codepage 850 erfolgte, bestand unter Samba 3.0 die Möglichkeit, grundsätzlich alle Sichtweisen der Pfadnamen unabhängig von der Zugriffsmethode (Samba, FTP, Shell, ...) entsprechend ISO 8859-15 darzustellen. Diese Chance wurde genützt, sodass auf dem Software-Server der 4. Generation Sun Fire T2000 auch die Pfadnamen einheitlich nach ISO-Norm dargestellt werden. Dazu mussten aber bei einer Reihe bestehender Campus-Produkte, die in Pfadnamen über den ASCII-Code hinausgehende Zeichen (z. B. deutsche Umlaute) enthalten, Konversionen der Pfadnamen durchgeführt werden. Zur Konvertierung wurde schließlich das Public-Domain Perl-Script *convmv* verwendet.

Am alten Software-Server, der noch unter Samba 2.2.8 lief, waren zwischenzeitlich die ersten Tests mit Clients unter Windows Vista durchgeführt worden, die sehr unbefriedigend verliefen, da die Protokoll-Versionen von Netbios zu unterschiedlich waren. Glücklicherweise ging der neue Software-Server mit Samba 3.0 im Jänner 2007 in den Produktionsbetrieb, zu einem Zeitpunkt, als auch bereits einige Vista-Systeme im Campus zu arbeiten begannen.

## **Schlussbetrachtung**

Es ist mit der vierten Generation des Software-Servers erstmalig gelungen, in Form der Sun Fire T2000-Server Systeme zu installieren, die eine deutliche Leistungssteigerung mit einem deutlich niedrigeren Energieverbrauch kombinieren. Eine unmittelbare Folge davon war, dass die Anschaffung einer weiteren USV (Unterbrechungsfreie Stromversorgung), die für heuer schon fix geplant war, unterbleiben konnte. Wünschenswert wäre allerdings eine tatsächliche Verringerung des Gesamtenergiebedarfs der eigenen Systeme, also ein Näherkommen an das Kyoto-Ziel im eigenen Bereich. Hoffnung dazu gibt, dass auch die Storage-Systeme neuester Bauart weniger Energie fressen als noch vor 5 Jahren. Es gehört aber auch die Disziplin dazu, dass man die ausgedienten Systeme wirklich abschaltet, und nicht deswegen weiter laufen lässt, weil man sie in einem Jahr vielleicht noch für einen Systemtest benötigen könnte.

Seit kurzem ist bereits ein T2 Prozessor von Sun angekündigt, der wie der T1 sehr gute Energieverbrauchswerte haben soll, aber da jeder Core eine eigene Floating-Point Einheit haben wird, auch in diesem Bereich wesentliche Leistungssteigerungen bringen soll.

#### **Literatur**

- Sun Fire T1000 and T2000 Server Architecture, White Paper, December 2005, http://www.sun.com/servers/ coolthreads/coolthreads\_architecture\_wp.pdf
- Sun Fire T2000 Server Documentation, http://www.sun.com/products-n-solutions/hardware/ docs/Servers/coolthreads/t2000/index.html
- Sun Fire T2000 Server Specifications, http://www.sun.com/servers/coolthreads/t2000/ specs.xml
- UltraSPARC T1 Supplement to the UltraSPARC Architecture 2005, Draft D2.0, http://opensparc-t1.sunsource.net/specs/
- Solaris 10 Operating System Documentation, http://www.sun.com/documentation/
- Solaris 10 Sources, http://www.opensolaris.org/source/
- Rolf Dietze, Tatjana Heuser, Jörg Schilling: OpenSolaris für Anwender, Administratoren und Rechenzentren, Springer 2006
- Sun StorageTek PCI-E 4 Gigabit FC Host Bus Adapter, http://www.qlogic.com/products/ fc\_san\_hostadapers.asp
- Gerald Carter, Jay Ts & Robert Eckstein: Using Samba, Third Edition, O'Reilly 2007
- Samba SMB/CIFS Software Documentation, http://www.samba.org/samba/docs/

# **Glasfaseranbindung Atominstitut**

#### **Johannes Demel**

Seit 1999 war der Standort Stadionallee 2 – Atominstitut der Österreichischen Universitäten – über eine 2 MBit/s ATM-Strecke der Telekom Austria mit dem TUNET verbunden. Obwohl das Atominstitut damals damit das Auslangen gefunden hatte, haben wir immer wieder bei verschiedenen Providern versucht, eine leistungs-stärkere Verbindung, mindestens 100 MBit/s (und damit auch VLAN-Unterstützung) aber immer mit dem Hauptziel einer Glasfaseranbindung, zu realisieren. Dies scheiterte immer an der Finanzierbarkeit. Zur Anbindung an ein leistungsfähiges Netz muss zuerst einmal der Donaukanal, in der Regel über die Stadionbrücke, überwunden werden, inklusive eventuell notwendiger Grabungsarbeiten. Dies kommt aber relativ teuer, da das Atominstitut praktisch der einzige Nutzer einer solchen Querung ist, da es von Kleingartensiedlungen, die dann in den Prater übergehen, umgeben ist.

Im Jänner 2005 wurde dann eine Funkverbindung zum Freihaus durch die Firma Centrowave zu recht günstigen Konditionen errichtet. Diese Verbindung hatte wieder eine garantierte Bandbreite von 2 MBit/s jedoch eine Burstmöglichkeit bis ca. 10 MBit/s. Im Zuge von neuen Projekten und Kooperationen des Atominstituts im Zusammenhang mit Neuberufungen und der am 24. 11. 2006 erfolgten Eröffnung des Labors für Atomphysik und Quantenoptik zeigte sich, dass die verfügbare Bandbreite bei weitem nicht ausreichte. Nachdem (basierend auf Kostenschätzungen) die Finanzierung einer Glasfaseranbindung vom Rektorat sichergestellt wurde, konnte ein öffentliches Beschaffungsverfahren begonnen werden. Fünf Firmen haben sich an diesem Verfahren beteiligt. Den Zuschlag hat die Wienstrom GmbH Mitte April erhalten.

Es wurden zwei Glasfaserpaare mit IRU (*Indefeasible Right of Use*) für 20 Jahre beschafft. Damit kann eine redundante (zwar nicht wegeredundant sondern nur geräte-redundant) Gigabit-Anbindung an die Gebäudeverteiler des Freihauses (in dem sich ja auch Teile des Atominstituts befinden) realisiert werden. Eine Aufrüstung durch Installation entsprechender Geräte auf höhere Geschwindigkeiten (z. B. 10 GBit/s oder was immer es in den nächsten 20 Jahren so alles geben wird) ist zu einem späteren Zeitpunkt ohne Erhöhung der Leitungskosten möglich.

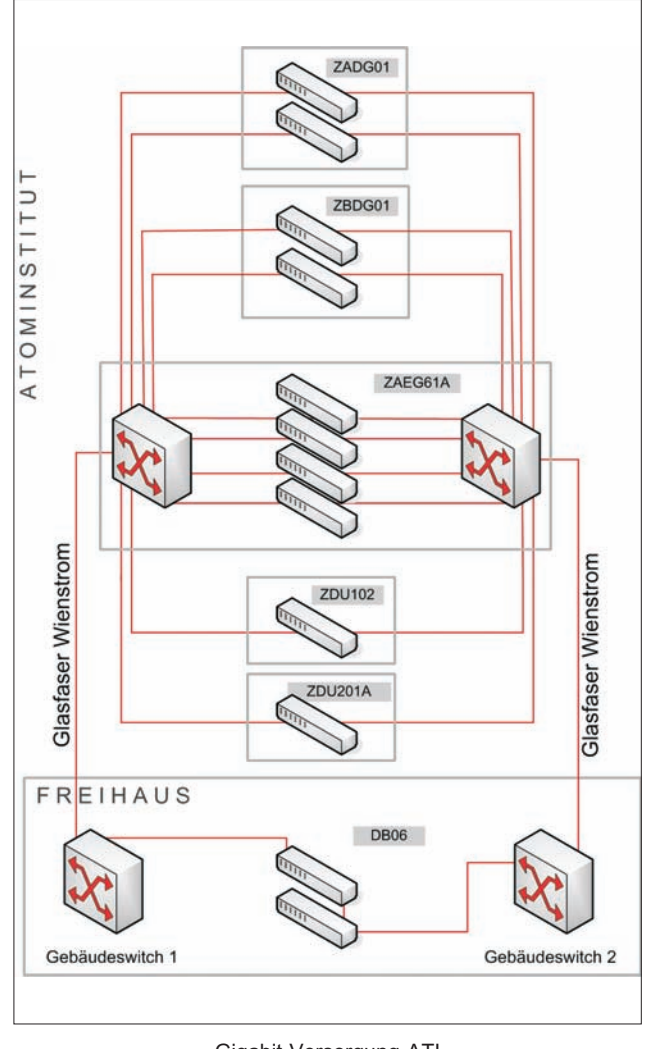

Gigabit-Versorgung ATI (Konzept 2007)

In der Abbildung ist die neue Vernetzungsstruktur für das Atominstitut dargestellt. Durch die nun realisierte Vernetzungstechnologie können problemlos auch VLANs bis zum Atominstitut realisiert werden und damit kann das Atominstitut auch in die WLAN-Infrastruktur des TUNET eingebunden werden.

## **IT-Handbücher**

#### Stand: Juni 2007

Die folgenden Handbücher des Regionalen Rechenzentrums Niedersachsen (RRZN) sind im Service Center des ZID gegen Barzahlung erhältlich. RRZN-Handbücher dürfen nur an Studierende und Mitarbeiter der TU Wien verkauft werden.

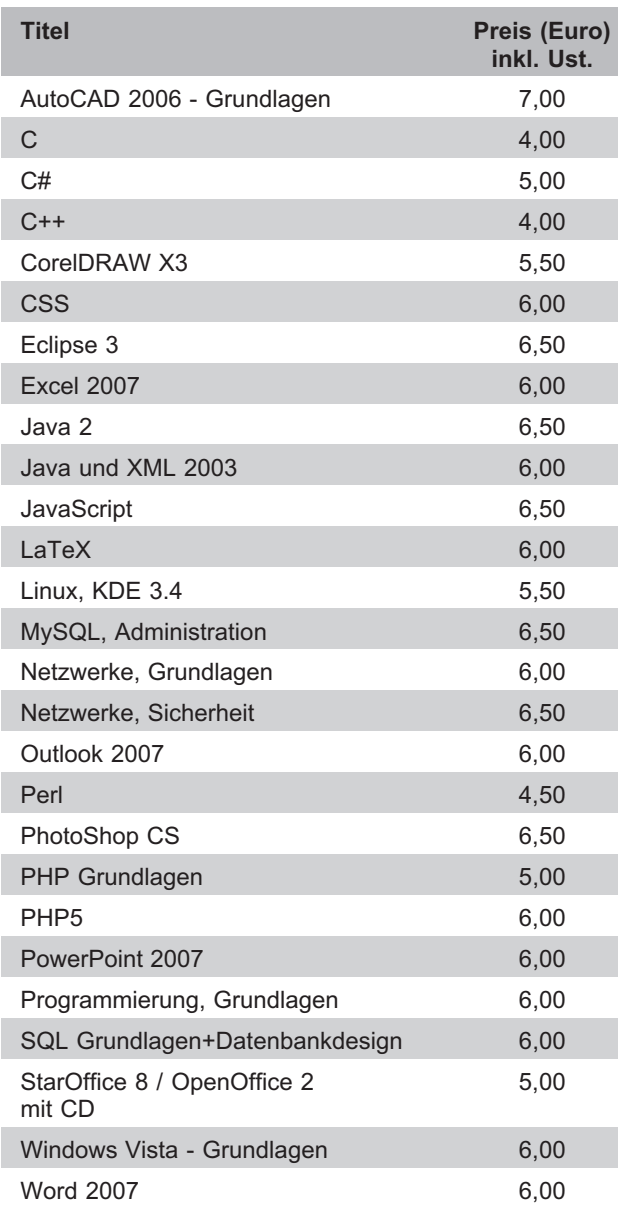

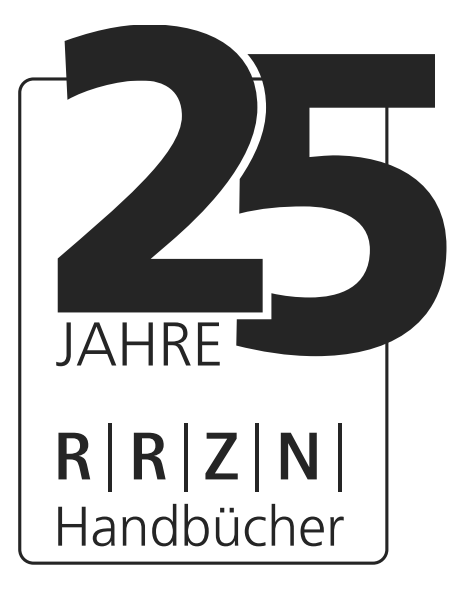

Windows XP und Office 2003 Handbücher werden verbilligt abgegeben (je EUR 3,00).

Aus organisatorischen Gründen kann der ZID nicht alle vom RRZN angebotenen Handbücher vertreiben. Wenn Sie Wünsche zur Beschaffung weiterer Handbücher haben (Angebot siehe www.rrzn.uni-hannover.de/buecher.html), senden Sie bitte eine E-Mail an das Service Center (office@zid.tuwien.ac.at).

# **Virtuelle Computerwelten mit VMware**

#### **Andreas Klauda**

**VMware ist eine Software, mit der sich auf einem handelsüblichen PC ein virtueller PC emulieren lässt. So ist es z. B. möglich, auf einem PC unter Linux gleichzeitig Windows laufen zu lassen und umgekehrt.**

VMware ist **kein** Emulator, der ein Betriebssystem simuliert, sondern es wird PC-Hardware bis zur Bios-Ebene virtualisiert. Das heißt, man benötigt für eine virtuelle Maschine, in der z. B. ein Windows XP laufen soll, auch das entsprechende Betriebssystem, in diesem Fall eine XP-Installations CD oder ein ISO-Image davon<sup>1</sup>. Eine neu installierte Festplatte in einem virtuellen Rechner ist genau so leer wie eine "echte" frisch gekaufte und muss auch erst formatiert werden, bevor man ein Betriebssystem darauf installieren kann.

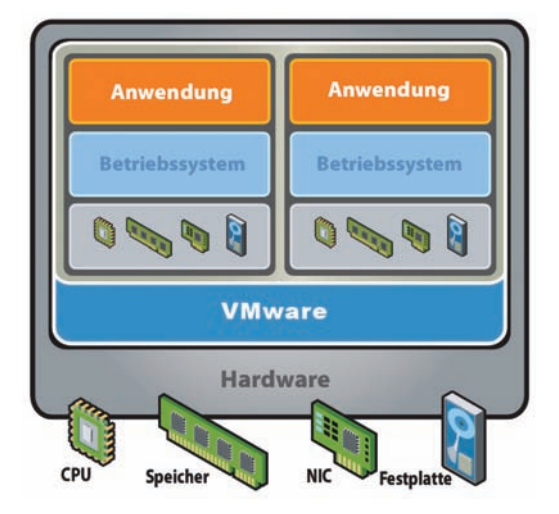

Zwei Virtuelle Maschinen auf einem Rechner

Man baut sich sozusagen einen Rechner virtuell zusammen, bestimmt wie viel Speicher eingebaut sein soll, wie groß die Festplatte ist usw. Weitere Komponenten können hinzugefügt werden, wie Sound- und Netzwerkkarten und Laufwerke. Speicherplatz (RAM und Festplatten) werden natürlich vom "physikalischen" Rechner abgezweigt, das bedeutet, dass man schon einiges an Arbeitsspeicher zur Verfügung haben sollte (mit 2 GB Ram kann man schon vernünftig arbeiten).

#### **Was bringt das für Vorteile?**

Im Bereich der Softwareentwicklung erleichtern virtuelle Maschinen den Entwicklungsprozess, da verschiedene Instanzen gleichzeitig parallel laufen können. Damit können verschiedene Entwicklungs-Stände bequem getestet werden. Durch Snapshots können Anlaufpunkte gesichert werden, zu denen wieder zurückgekehrt werden kann. Die Installationen werden als Image-Dateien abgelegt und können damit über eine Netzwerkanbindung verschiedenen Entwicklern mit gleichem Stand zur Verfügung gestellt werden.

Da sich mit VMware auch ältere Betriebssysteme in aktuelle Systeme einbinden lassen, kann ältere Software in der Emulation uneingeschränkt genutzt werden, solange keine problematischen Hardwarezugriffe auftreten (wie z. B. in einigen Grafikanwendungen).

Ein weiterer großer Vorteil liegt im *Disaster Recovery*. Da ein virtueller Server ganz einfach wie ein Ordner kopiert werden kann (mitsamt allen Einstellungen), kann man diese z. B. auf externe Festplatten speichern. Im Bedarfsfall können so ganze Serverlandschaften mitsamt allen Einstellungen binnen kürzester Zeit auf Ersatzgeräte (auf denen VMware installiert ist) kopiert und dort gestartet werden. Die zeitaufwendige (und vor allem kostspielige) Rekonstruktion der Feineinstellungen entfällt somit komplett.

Da die Gastsysteme in virtuellen Maschinen laufen, die – außer der CPU – immer die völlig gleiche virtuelle Hardware für die Betriebssysteme darstellen, sind Umzüge des Wirtssystems von einer Hardware auf eine andere völlig unproblematisch und durch einfaches Kopieren der VMware-Dateien möglich. Dieses ist insbesondere für Windows-Systeme vorteilhaft, macht aber bei Windows XP durch die durchgereichte CPU Probleme, da ein Umzug auf einen anderen Prozessor unter Umständen eine erneute Aktivierung erfordert.

und natürlich eine gültige Lizenz.

## **Praktische Anwendungen**

VMware kann als **Brücke von Windows zu Linux** dienen, da sich jedes beliebige Windows-Betriebssystem in alle gängigen Linux-Varianten einbinden lässt. Somit können sämtliche Windows-Programme unter Linux eingesetzt werden, ohne dass zwei Betriebssysteme parallel auf unterschiedlichen Festplattenpartitionen installiert werden müssen. Das virtualisierte Windows-Betriebssystem kann einfach als "Fenster" (Window) innerhalb von Linux aufgerufen werden, während man zugleich auf Linux weiter arbeitet. Kompatibilitätsprobleme wie bei Wine sind von vornherein ausgeschlossen. Natürlich lassen sich auch Linux und andere Betriebssysteme in die Windows-Umgebung integrieren.

Ein weiteres Beispiel ist die **Virtuelle Instanz für SAP**, die seit kurzem vom ZID angeboten wird. Damit kann SAP auch unter Linux und auf Rechnern, die nicht für eine SAP-Installation kompatibel sind, verwendet werden. Die Installations-Downloads befinden sich am Software Distributionsserver (SWD) und werden unter dem Produkt SAP zur Verfügung gestellt. Die Bestellung kann online erfolgen und ist mit keinen Kosten verbunden.

Es gibt auch eine Menge **vorgefertigter Images** (Virtuelle Maschinen) zum Download: www.vmware.com/ vmtn/appliances/directory/. Diese können entweder in einer VMware geladen werden oder auch mit dem kosten-<br>losen VMware-Player (www.ymware.com/products/ loww.vmware.com/products/ player/) gestartet werden.

Workstation entwickelt.

Ein neues Programm namens **VMX-Builder** erlaubt die Erstellung virtueller Maschinen unter Windows 2000/XP. Es ist als Erweiterung des VMware-Players gedacht und ersetzt mit diesem weitgehend die VMware-Workstation. Das Programm ist Freeware und wird im Internet zum Download angeboten (petruska.stardock.net/Software/VMware.html). Das Programm stammt nicht von VMware, sondern wurde von Programmierern als Ersatzlösung für die kostenpflichtige

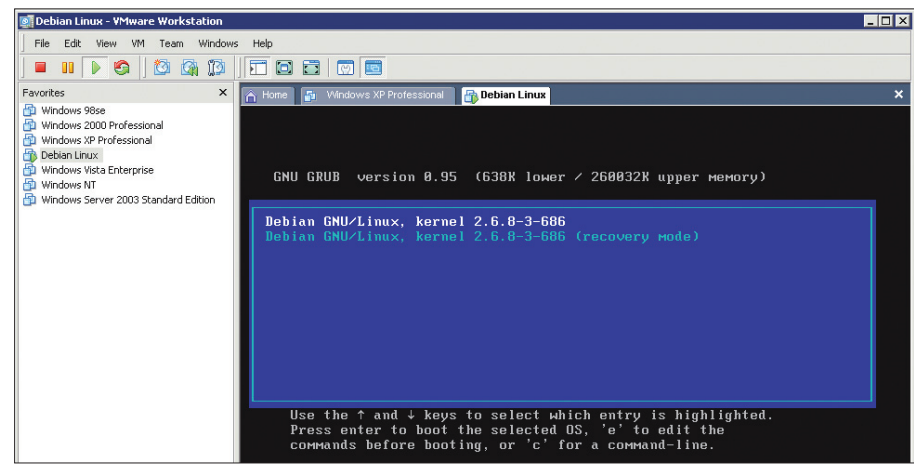

Linux auf einem Windows PC unter VMware

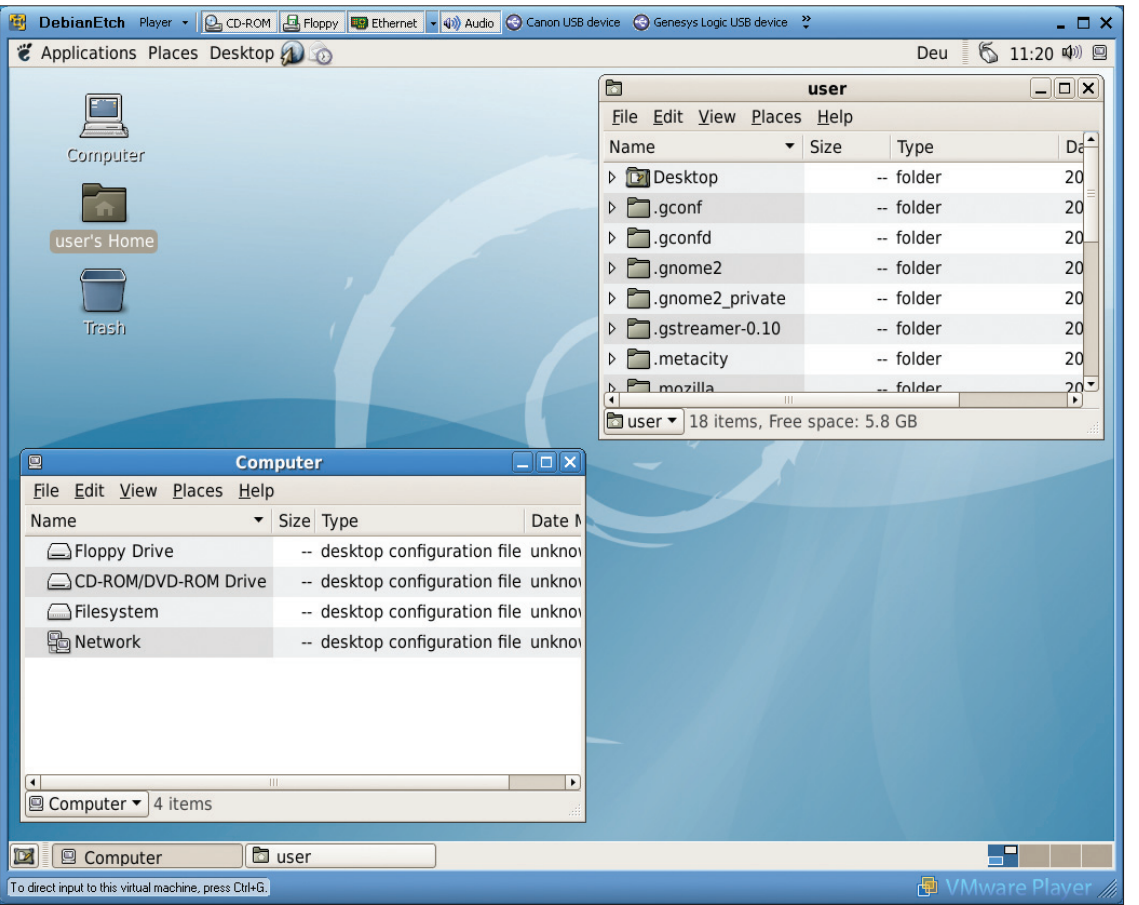

VMware-Player mit einem Linux Gnome-Desktop

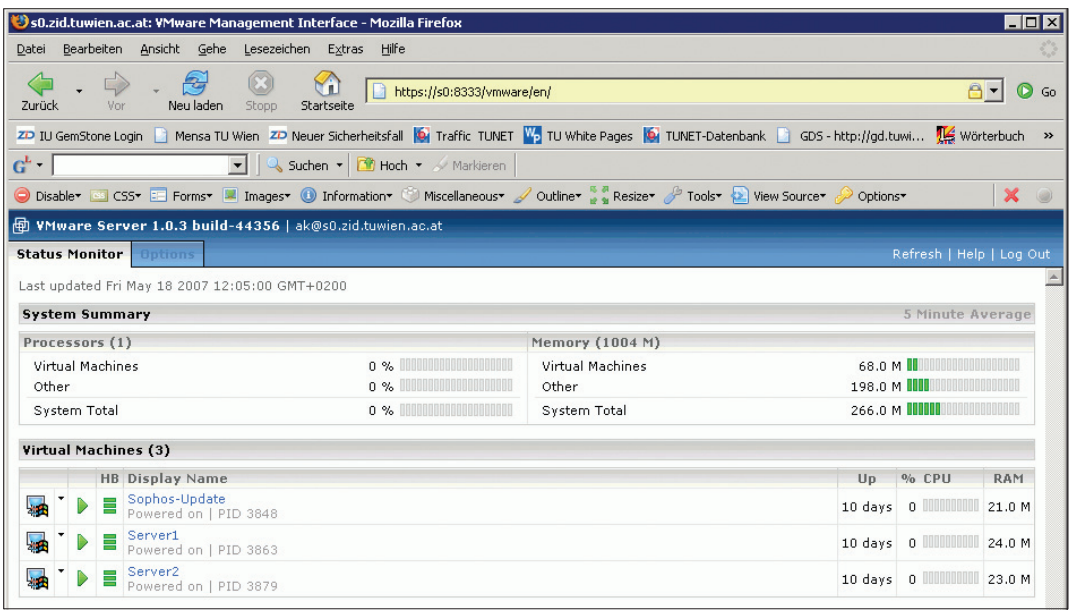

Web-Admin Interface des VMware Servers

## **VMware Server**

VMware Server ist ein kostenloses Virtualisierungsprodukt für Windows- und Linux-Server. VMware Server ist ein stabiles und einfach zu bedienendes Server-Virtualisierungsprodukt, das auf der bewährten Virtualisierungstechnologie aufsetzt, die seit mehr als sechs Jahren von Tausenden von Kunden erfolgreich eingesetzt wird. Über eine Web-Console können die einzelnen Virtuellen Maschinen verwaltet und kontrolliert werden.

Über die VMware-Server-Console kann man sich auch auf die virtuellen Maschinen verbinden und so damit arbeiten, als würde man wirklich vor dem "PC" sitzen.

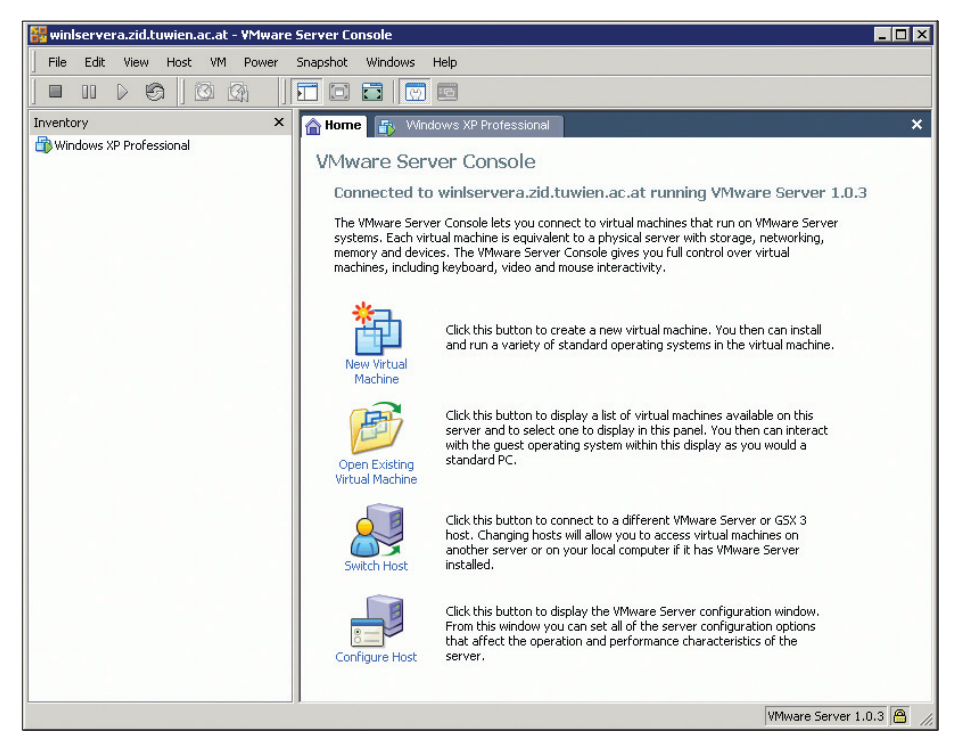

VMware Server-Konsole unter Windows

### **VMware Produkte**

- VMware Player (kostenlos dient zum Abspielen fertiger virtueller Maschinen)
- VMware Server (kostenlos zur Virtualisierung mehrerer kleiner Server)
- **VMware Workstation**<sup>2</sup>: (kostenpflichtig das ideale Produkt für Entwickler und für Softwaretests)
- VMware ESX (kostenpflichtig zur Virtualisierung ganzer Serverlandschaften)

Überblick über alle VMware Produkte: www.vmware.com/de/products/

Open Source Alternative: www.virtualbox.org

 $2$  Campussoftware, als Arbeitsplatz-Software für die Institute der TU Wien erhältlich (www.zid.tuwien.ac.at/sts/arbeitsplatz\_software/)

# **E-Learning mit TUWEL Tendenz stark steigend**

**Andreas Hruska, Katarzyna Potocka, Franz Reichl E-Learning Zentrum der Technischen Universität Wien**

**Seit etwas mehr als einem Jahr stellt das E-Learning Zentrum der TU Wien allen Lehrenden** und Studierenden das Service TUWEL - TU Wien E-Learning - und die zugehörigen **Supportleistungen zur Verfügung. TUWEL ergänzt das Informationssystem TUWIS++ (Zentraler Informatikdienst) mit Funktionalitäten des online Kursmanagements zur Abwicklung elektronisch unterstützter Lehrveranstaltungen mit online Ressourcen, Aufgaben, Chats, Foren, Terminkoordination, Feedbackzyklen usw.**

## **Ein Jahr Erfahrungen mit TUWEL**

Die Anzahl der TUWEL Nutzerinnen und Nutzer steigt stetig. Im Sommersemester 2006 wurde TUWEL täglich von durchschnittlich 750 Lehrenden und Studierenden genutzt. Im Wintersemester 2006/2007 konnte diese Zahl auf 1590 BenutzerInnen pro Tag mehr als verdoppelt werden. In Abbildung 1 sind auch deutlich der Wochenrhythmus und die vorlesungsfreien Zeiten zu erkennen. Immer mehr Lehrende erkennen den vielfältigen Mehrwert von TUWEL bei der Durchführung ihrer Lehrveranstaltungen. Mit dem gestiegenen Angebot in TUWEL – derzeit 278 Lehrveranstaltungen im Sommer-semester 2007 und 12,4% Anteil an allen an der TU Wien im Studienjahr 2006/2007 aktiven Lehrveranstaltungen – steigen auch die Zugriffe durch aktive Studierende. Die Spitze im Sommersemester 2006 mit über 3500 BenutzerInnen pro Tag stellt den Start der "TU Standortdiskussion" in TUWEL dar. Im Sommersemester 2007 hatte TUWEL bis Ende April durchschnittlich 2010 und eine Spitze von 4008 BenutzerInnen pro Tag.

Über die Motivation, TUWEL zu nutzen, berichten fast alle Lehrende, dass der Einsatz von TUWEL in der Lehre die Organisation von Lehrveranstaltungen deutlich erleichtert. Dies gilt besonders für Lehrveranstaltungen mit großen HörerInnenzahlen. Gleichzeitig ermöglichen die vielfältigen elektronischen Kommunikationstools eine umfassendere und individuellere Betreuung der Studierenden.

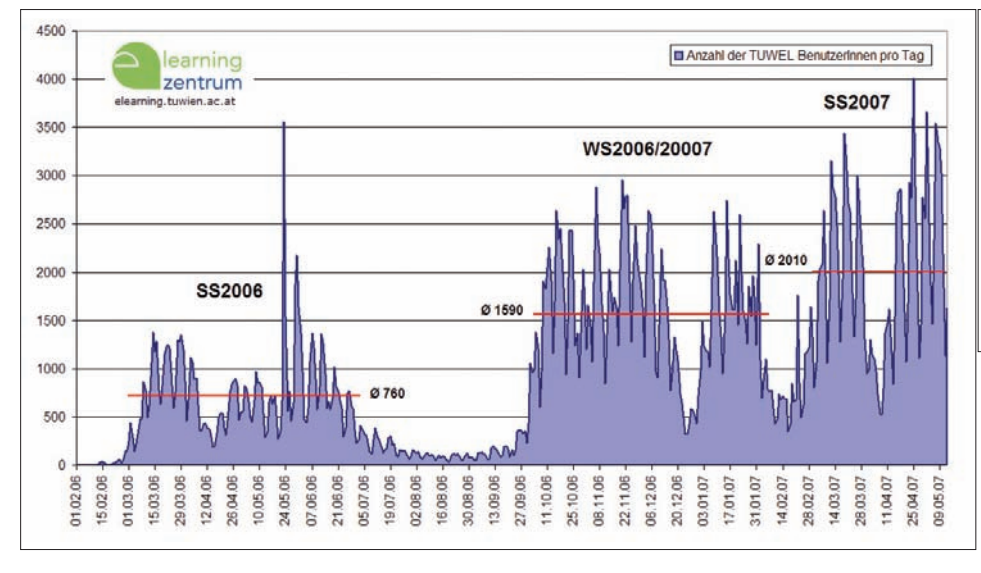

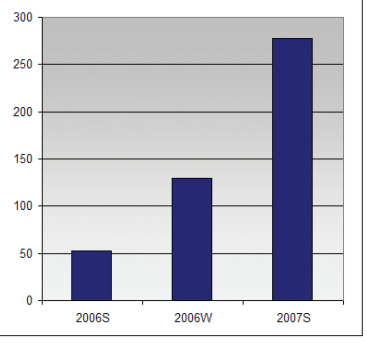

Abbildung 1: oben: mit TUWEL unterstützte Lehrveranstaltungen pro Semester, links: Entwicklung der Anzahl der TUWEL BenutzerInnen pro Tag

"Ich bin ja schon fast ein TUWEL Fan geworden!" *Prof. Felix Breitenecker*

"Ohne TUWEL könnten wir unsere 700 Studierenden in der VU gar nicht ordentlich betreuen …!" *Michael Tesar, Tutor*

"Endlich muss ich nicht mehr auf 10 verschiedenen Institutswebseiten die ganzen Unterlagen und Termine zusammensuchen …!" *Sarah Wiener, Studentin*

## **E-Learning Award 2006/2007**

Zur Förderung der Innovation in der Lehre wurde vom Vizerektor für Lehre im Studienjahr 2006/2007 zum ersten Mal der mit insgesamt 10.000 Euro dotierte "E-Learning Award" für besondere Leistungen in der Lehre an vier hervorragende Lehrveranstaltungen verliehen.

Die drei ausgezeichneten Lehrveranstaltungen in der Kategorie "Lehrentwicklung mit TUWEL" – Marion Brandsteidl & Edgar Weippl "Security" (Informatik), Markus Haslinger & Klemens Wessely "Daten und Informatikrecht" (Architektur und Raumplanung), Christian Schranz "Einführung in die EDV" (Bauingenieurwesen) – wurden von den MitarbeiterInnen des E-Learning Zentrums bei der Konzeption und Umsetzung ihrer Lehrveranstaltung erfolgreich unterstützt.

Der Preis in der Kategorie "Speziallösungen für die Lehre" wurde an Wilfried Elmenreich, Christian Trödhandl und Alexander Kössler "Embedded Systems Engineering" (Informatik) verliehen.

#### **Wollen Sie auch mitmachen und gewinnen?**

Der E-Learning Award 2007/2008 wird am E-Learning Tag 2008 verliehen. Im Juni 2007 finden die Ausschreibung und eine Informationsveranstaltung des E-Learning Zentrums für alle an der Teilnahme am E-Learning Award Interessierten statt.

## **Einstieg in TUWEL**

Alle Personen, die einen  $Account<sup>1</sup>$  der TU Wien besitzen, können TUWEL sofort nutzen.

#### **https://tuwel.tuwien.ac.at/**

Personen, die keinen TU Account haben, aber trotzdem Zugang erhalten sollen (z. B. Gastvortragende), können beim E-Learning Zentrum einen TUWEL Account unter support@tuwel.tuwien.ac.at beantragen.

Sobald die Authentifizierung erfolgt ist, haben Sie durch "Single-Sign-On" Zugriff auf TUWEL und auf weitere webbasierte TU-Anwendungen, die die ZID Authentifizierung nutzen, z. B. TUWIS++2, Mediendatenbank  $\arteFact<sup>3</sup>$ , iChemLab<sup>4</sup>, ...

## **TUWEL Lehrveranstaltungen nutzen**

In TUWEL finden Sie in der Kursübersicht alle Lehrveranstaltungen, die mit einem TUWEL Kurs ergänzt werden, sortiert nach Fakultät und Institut.

Lehrende der TU Wien erhalten vom E-Learning Zentrum Kurserstellerrechte. Eine kurze E-Mail an support $(a)$ tuwel.tuwien.ac.at mit dem Betreff "Antrag Kurserstellerrechte" genügt.

Studierende, die einen zu einer Lehrveranstaltung zugeordneten TUWEL Kurs nutzen wollen, müssen sich nur in TUWIS++ zu einer Gruppe dieser Lehrveranstaltung anmelden.

## **Neues Design & neue Funktionen**

Das Design und Layout von TUWEL wurde im letzten Semester auf Basis von Feedback der NutzerInnen und Usabilitystudien überarbeitet. Weiters wurden auch neue Funktionen ergänzt, die an der TU Wien etablierte Lehr- und Lernszenarien elektronisch abbilden und gezielt unterstützen.

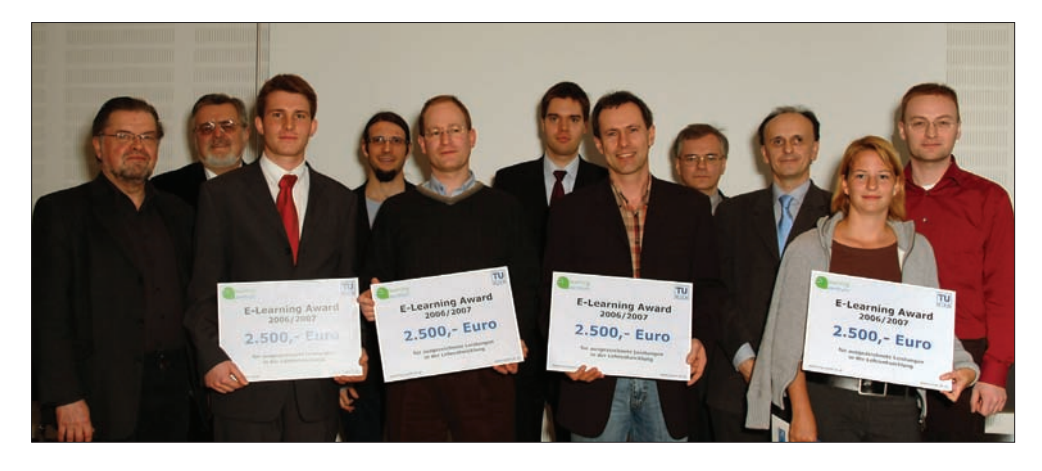

Abbildung 2: E-Learning Award 2006/2007 (von links nach rechts: Schimak, Kaiser, Elmenreich, Kössler, Schranz, Wessely, Haslinger, Reichl, Fröhlich, Brandsteidl, Weippl)

http://www.zid.tuwien.ac.at/tu\_passwort/

<sup>2</sup> http://tuwis.tuwien.ac.at/

 $3$  http://arch.tuwien.ac.at/VirualCampus/artefact

<sup>4</sup> http://www.ichemlab.at/

#### **Neues Blocklayout**

Das Design von TUWEL wurde aktualisiert, und die Blöcke wurden einheitlich gestaltet. In der linken Blockspalte finden Sie alle wesentlichen Funktionen zur Organisation Ihres TUWEL Kurses. In der rechten Blockspalte befinden sich alle aktuellen Informationen zu Terminen, Foreneinträgen, Nachrichten und Änderungen im Kurs.

Grundsätzlich besteht ein zu einer Lehrveranstaltung zugehöriger TUWEL Kurs aus Arbeitsmaterialien und Lernaktivitäten, die entsprechend dem Kurskonzept der LehrveranstaltungsleiterIn zu einem online Kurs mit Ressourcen, Aktivitäten, Kommunikationskanälen und Terminen modular zusammengestellt werden. Wie ein TUWEL Kurs aussehen kann, zeigt Abbildung 3.

Arbeitsmaterialien sind zum Beispiel Dokumente wie Skripten oder auch externe Websites. Es können beliebige Dateien, auch Multimedia Elemente mit Bild, Ton und Video, oder spezielle fachspezifische Dateiformate zur Verfügung gestellt werden.

Diese Ressourcen erscheinen als Arbeitsmaterialien in TUWEL.

Lernaktivitäten verlangen nach der aktiven Beteiligung der Studierenden. Eine Vielzahl an interaktiven Elementen steht zur Verfügung (Abbildung 4).

Der Lernerfolg der Studierenden bei den online Aktivitäten – aber auch bei Präsenzübungen oder Prüfungen – kann mit Punkten bewertet werden. Diese Punkte können dann nach Vorgaben der LehrveranstaltungsleiterIn gewichtet und summiert werden. Über einen ebenfalls frei definierbaren Notenschlüssel können dann Noten von S1 bis N5 generiert und an TUWIS++ exportiert werden. Dadurch ist eine lückenlose elektronische Unterstützung der Lehrveranstaltung von der Anmeldung bis zur Notenvergabe gewährleistet.

#### **Neue TUWEL Filter**

Um das Bereitstellen von Inhalten in Ihren TUWEL Kursen zu vereinfachen, stehen mehrere Filter zur Verfügung, die Formatierungs-, Verlinkungs- und Darstellungsaufgaben automatisch durchführen. Jeder Text, der in TUWEL eingegeben wird, egal ob Textressource oder Forumseintrag, wird automatisch gefiltert. Folgende Filter werden angewendet:

#### **Glossareinträge**

Wenn Sie in Ihrem TUWEL Kurs einen Glossar anlegen, werden alle darin definierten Begriffe automatisch in allen Texten dieses Kurses mit den Glossareinträgen verlinkt.

#### **Mathematische Notation**

TUWEL kann mathematische Notation in TeX zur Darstellung im Webbrowser aufbereiten. Der TeX Code wird mit \$\$ Ihr TeXcode \$\$ gekennzeichnet und dann automatisch als Bild in den Text eingebunden. Aus \$\$  $e^{\lambda}(-i\pi)+1=0$  \$\$ wird  $e^{-i\pi}+1=0$ .

#### **Multimedia Plugin**

Wollen Sie Audio oder Video Elemente (z. B. mp3, swf, flv, avi, mpg, …) in Ihrem TUWEL Kurs verwenden? Verlinken Sie einfach die Mediendatei, und eine Abspielsteuerung wird automatisch ergänzt.

#### **Syntaxhighlighting von Code**

Programmcode lässt sich durch Syntaxhighlighting besser lesen. Der in TUWEL integrierte Geshi<sup>5</sup> Filter bietet diese Funktionalität für über 70 Sprachen. So funktioniert es: [code lang] Ihr Programmcode [/code] im TUWEL Texteditor eingeben und lang durch die Angabe der Sprache (z. B. c, java, html, …) ersetzen.

#### **Jmol Moleküldarstellung**

Verlinken Sie textbasierte Molekülbeschreibungen in TUWEL – der Jmol6 Filter stellt diese automatisch in 3D und interaktiv dar.

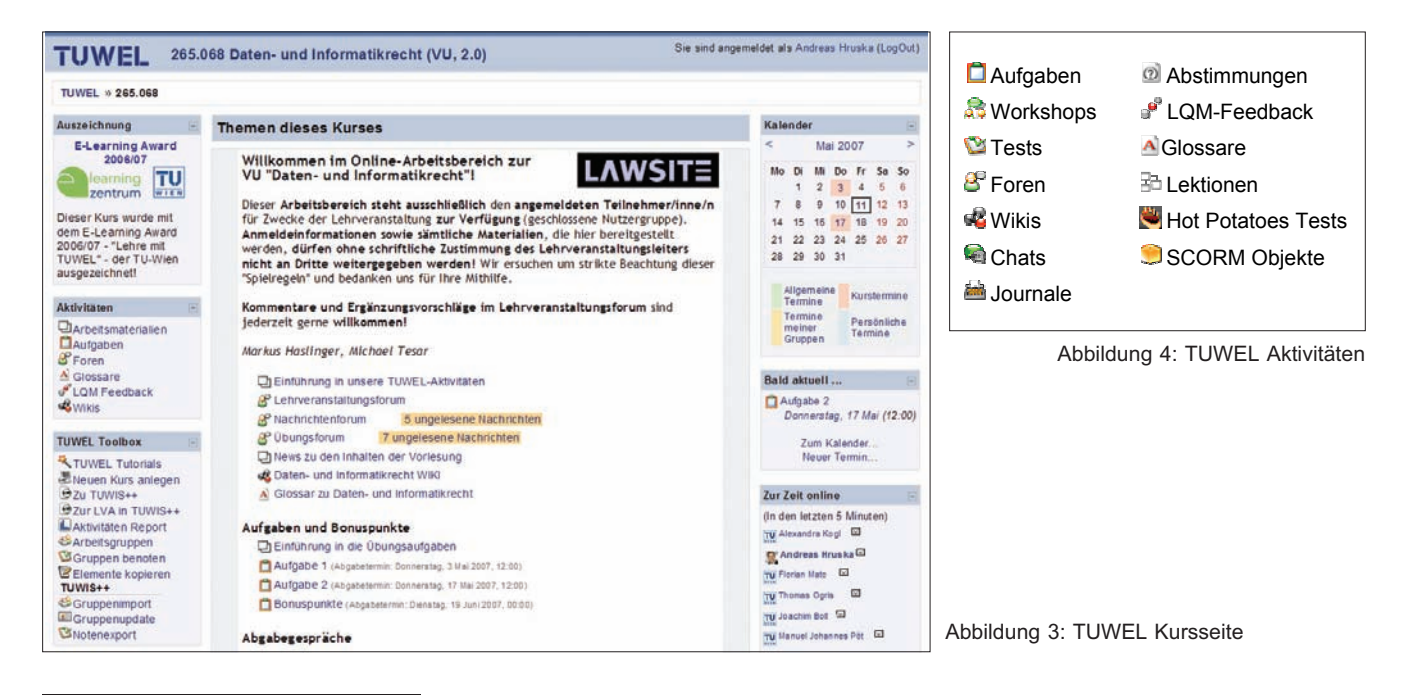

<sup>5</sup> http://qbnz.com/highlighter/

http://jmol.sourceforge.net/

#### **Neue TUWEL Toolbox**

Die TUWEL Toolbox wurde neu gestaltet und bietet nun erweiterte Funktionen.

Ganz neu ist der direkte Zugriff auf die "*TUWEL Tutorials*", in denen Lehrende und Studierende Anleitungen zum effizienten und effektiven Einsatz von TUWEL finden.

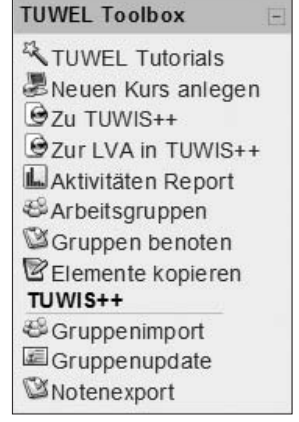

Der "Aktivitäten Report" gibt anonymisierte Auskunft

über die Nutzung des TUWEL Kurses durch die TeilnehmerInnen und ermöglicht es Lehrenden, gezielt Support an Studierendengruppen zu richten.

Mit "*Elemente kopieren"* ist es nun möglich, ganze Abschnitte eines Kurses inklusive Struktur, Ressourcen und Aktivitäten zu kopieren und als Vorlage für weitere Abschnitte zu verwenden.

Die Funktionen für Lehrende zur TUWIS++ Anbindung an TUWEL wurden in einem eigenen Bereich gruppiert. Es können in TUWIS++ angelegte Gruppen importiert werden, ein Update der TeilnehmerInnenzuordung zu den Gruppen durchgeführt werden sowie Noten für TUWIS++ exportiert werden.

#### **Neue Arbeitsgruppen**

Mit der Funktion "Arbeitsgruppen" in der TUWEL Toolbox wurde die Möglichkeit geschaffen, unabhängig von der in TUWIS++ vorgenommenen Gruppeneinteilung Arbeitsgruppen bilden zu lassen. Lehrende definieren, wie viele Arbeitsgruppen mit begrenzter TeilnehmerInnenzahl erstellt werden sollen. Studierende können sich dann selbständig mit den KollegInnen ihrer Wahl zu Arbeitsgruppen zusammenschließen und gemeinsam eine Aufgabe lösen, die dann von einem der Arbeitsgruppenmitglieder abgegeben wird.

Lehrende beurteilen diese Abgabe und können über die ebenfalls neue Funktion "*Gruppen benoten*" in der TUWEL Toolbox die Beurteilung und den Kommentar auf die anderen Mitglieder der Arbeitsgruppe übertragen.

#### **Neue Aufgabentypen**

Die am häufigsten genutzte Aktivität in TUWEL ist die *Aufgabe*, da sie die Abwicklung von Übungen vor allem bei großen Studierendenzahlen organisatorisch sehr einfach macht und dabei individuelles fachliches Feedback an Studierende erlaubt. In TUWEL gab es bisher drei Typen von Aufgaben:

- "Eine einzige Datei hochladen" das Standardszenario zur Abgabe eines Dokumentes
- "*OnlineAktivität*"–zur Abgabe eines kurzen Lösungstextes
- "*Offline Aktivität*" zur Erfassung von Leistungen bei Prüfungen oder praktischen Übungen

Um den speziellen Anforderungen an der TU Wien gerecht zu werden, hat das E-Learning Zentrum zwei weitere Aufgabentypen entwickelt:

#### • "*Kreuzerlübungen / Checkmark*"

In vielen technisch/mathematischen Lehrveranstaltungen an der TU Wien werden Übungen in Form von "Kreuzerlübungen" durchgeführt. Die Studierenden "kreuzen" auf Listen an, welche Beispiele einer Übungswoche sie lösen konnten. In der Übung im Hörsaal müssen die Studierenden dann die angekreuzten Beispiele vorrechnen. Der Prozess der Beispielveröffentlichung, des "Ankreuzens" und der Punktevergabe wurde im neuen TUWEL Aufgabentyp *Kreuzerlübung* elektronisch abgebildet.

#### • "*Dateiupload mit Versionierung*"

Diese Aufgabe ermöglicht es, mehrere Dateien abzugeben. Um einen Überblick über den Verlauf der Abgaben zu erhalten, werden alle abgegebenen Versionen des Abgabedokumentes mit Abgabedatum und Uhrzeit gespeichert.

Zusätzlich stehen für Lehrende bei allen Aufgabetypen eine neue Druckansicht zur Erstellung von Abgabelisten sowie ein XML Export der Abgaben zur Dokumentation der Beurteilungsgrundlagen zur Verfügung.

#### **Neues Terminplaner-Modul**

Mit dem Terminplaner Modul in TUWEL steht Ihnen ein sehr effizientes Tool zur Terminkoordination zur Verfügung. Das Terminplaner Modul gibt Lehrenden die Möglichkeit, Studierenden bestimmte zeitlich begrenzte Termine zur Verfügung zu stellen, damit sich diese über TUWEL eigenständig anmelden können. Sie können damit sehr einfach Abgabegespräche koordinieren, mündliche Prüfungstermine vereinbaren oder regelmäßige persönliche Sprechstunden in Termine unterteilen, damit sich keine Schlange vor Ihrem Büro bildet.

Lehrende erzeugen mit Hilfe eines Formulars einen oder mehrere Termine. Studierende bekommen alle möglichen Termine zu sehen und können sich sowohl für einen bestimmten Termin als auch für einen bestimmten Lehrenden entscheiden. Auch die einfache Organisation von Gruppenterminen mit begrenzter TeilnehmerInnenanzahl ist möglich.

#### **Neuer Kurs-Abmeldemodus**

Lehrende können nun in den "*Einstellungen*" ihres Kurses zwischen zwei Abmeldungstypen wählen und diesen, dem Kursablauf entsprechend, einstellen. Die Einstellung "*Studierende können sich selbst abmelden*" ist vor allem zu Beginn und nach dem Ende einer Lehrveranstaltung sinnvoll. Während einer Lehrveranstaltung kann durch "Abmel*dung muss vom Lehrenden bestätigt werden*" das ungewollte Löschen aus einem Kurs verhindert werden.

## **Support beim Einsatz von TUWEL**

TUWEL ermöglicht die Umsetzung innovativer und zukunftsorientierter Lehr-/Lernszenarien, die dazu beitragen, dass Studierende besser betreut werden und Medienkompetenz aufbauen.

Die damit verbundenen Veränderungen für die Lehrenden und Studierenden begleitet das E-Learning Zentrum mit seinen vielfältigen Services zur Technik, Organisation und Lehre.

Für den einfachen Einstieg in die Nutzung von TUWEL hat das E-Learning Zentrum online Tutorials für Lehrende und Studierende sowie Workshops und Individualberatungen für Lehrende zusammengestellt.

#### **TUWEL Tutorials**

Auf jeder Seite in TUWEL finden Lehrende und Studierende in der TUWEL Toolbox den Link zu den "TUWEL Tutorials". Dort finden Sie die Tutorials, Dokumentationen und Erläuterung zur Lösung der häufigsten Fragen und Aufgabenstellungen in TUWEL.

#### **Workshop-Angebot**

Die online verfügbaren Ressourcen in den TUWEL Tutorials werden durch das Workshop-Angebot für Lehrende ergänzt. Das Workshop-Programm ist modular aufgebaut:

- Didaktik 1 Gestaltungsmöglichkeiten im Blended Learning
- Didaktik 2 Formulierung von Prüfungsfragen
- TUWEL 1 Starter: Kurse anlegen, Ressourcen bereitstellen, TeilnehmerInnen organisieren
- TUWEL 2 Basic: Kurse verwalten, Aktivitäten erstellen, TeilnehmerInnen beurteilen
- TUWEL 3 Kooperativ Lernen: Einsatz von Aufgaben, Foren, Wikis, Chats etc.
- TUWEL 4 Online Prüfen: Konstruktion und Management von online Prüfungen
- Content Creation 1 Webtaugliche Lernunterlagen
- Content Creation 2 Ihr Vortrag im Web

Details, Termine und online Anmeldung zu den Workshops finden Sie auf der Homepage des E-Learning Zentrums unter http://elearning.tuwien.ac.at/.

#### **Individuelle Beratung**

Das Team des E-Learning Zentrums bietet spezifisches Know-how für alle Teilschritte bei der Integration von E-Learning in Ihre Lehrveranstaltung an.

#### **Das E-Learning Zentrum der TU Wien**

Das E-Learning Zentrum ist eine zentrale Einrichtung der Technischen Universität Wien und untersteht dem Vizerektor für Lehre. Es bündelt die E-Learning Aktivitäten an der Technischen Universität Wien und bietet allen Lehrenden und Studierenden Serviceleistungen in Zusammenhang mit E-Learning. Studierende erhalten so einen zeitlich und örtlich flexiblen Zugang zu multimedialen Lernmaterialien, webbasierten Lehrinhalten und individuellem Support.

Seit Beginn des Sommersemesters 2006 steht die auf Moodle<sup>7</sup> basierende zentrale Lernplattform TUWEL<sup>8</sup> zur Verfügung. Diese wird durch das E-Learning Zentrum betreut und bietet den derzeit (Mai 2007) in TUWEL aktiven 7500 Studierenden und 500 Lehrenden und TutorInnen der TU Wien in 278 Lehrveranstaltungen Service und Support beim ergänzenden Einsatz von E-Learning. Insgesamt gibt es im Studienjahr 2006/ 2007 bereits über 360 verschiedene TUWEL Lehrveranstaltungen. Bezogen auf die 2895 in diesem Studienjahr aktiven

Wir beraten Sie bei der Entwicklung und Umsetzung Ihres E-Learning-unterstützten Kurskonzepts – von der Zielgruppenanalyse über die Festlegung der Lernziele bis zur Auswahl von Methoden. Die in TUWEL verfügbaren Module und Funktionen werden dabei gezielt ausgewählt und individuell abgestimmt eingesetzt.

#### **E-Learning Impulse**

Neue Entwicklungen im "*technologisch angereicherten Lernen*" finden beinahe wöchentlich den Weg an die Öffentlichkeit. Deshalb lädt das E-Learning Zentrum im Rahmen der E-Learning Impulse zu einem Diskurs zu ausgewählten Themen, wie z. B. "Web 2.0 in der Lehre", "*Content.Management.interuniversitär*" oder "*Roadmap TUWEL/Moodle Weiterentwicklung*" ein. In den jeweils zweistündigen Veranstaltungen referieren ExpertInnen und erfahrene AnwenderInnen über ihre Erfahrungen und diskutieren die Einsatzmöglichkeiten im universitären Umfeld.

## **Ausblick**

Für den Sommer 2007 bereitet das E-Learning Zentrum ein Update auf die neueste Moodle Release vor. Die wichtigste Neuerung dabei wird die Einführung eines Rollenkonzeptes sein, in dem eine Differenzierung der Rechte auf Basis der an der TU Wien vorhandenen Funktionen im Bereich der Lehre möglich wird. Auch einige neue organisatorische Features, die das Leben von Lehrenden und Studierenden erleichtern werden, sind bereits in Ausarbeitung.

Ihre Ideen und Ihr Feedback sind uns dabei sehr wichtig. Ein großer Teil der in diesem Artikel vorgestellten Neuerungen wurde aufgrund von Anregungen durch Lehrende und Studierende der TU Wien implementiert. Haben Sie Ideen zur weiteren Verbesserung von TUWEL, dann teilen Sie uns diese bitte mit!

Lehrveranstaltungen an der gesamten TU Wien stellt dies einen Anteil von 12,4% dar, wobei für das nächste Studienjahr bereits zahlreiche neue TUWEL Lehrveranstaltungen in Ausarbeitung sind.

Ziel des E-Learning Zentrums ist es, ein breites Spektrum an alternativen Lernformen und innovativen Lehrmethoden zu unterstützen und geeignete Services für die Lehre an der Technischen Universität Wien anzubieten.

#### **Für weiterführende Informationen kontaktieren Sie uns bitte:**

++43 (1) 58801 41561 https://tuwel.tuwien.ac.at/ http://elearning.tuwien.ac.at/ info@elearning.tuwien.ac.at support@tuwel.tuwien.ac.at

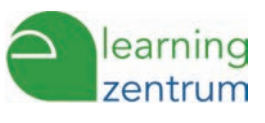

http://www.moodle.org/

https://tuwel.tuwien.ac.at/

# **Arbeiten mit der AutoCAD-Applikation PLATEIA**

**Bernhard Rüger, Institut für Eisenbahnwesen, Verkehrswirtschaft und Seilbahnen** bernhard.rueger@tuwien.ac.at

**Das Institut für Eisenbahnwesen, Verkehrswirtschaft und Seilbahnen verwendet für Streckenprojektierungen, vorwiegend im Rahmen von studentischen Projektarbeiten, die AutoCAD-Applikation PLATEIA. Diese dient grundsätzlich zur Projektierung von langgestreckten Verkehrsbauwerken wie Eisenbahnstrecken oder Straßen sowie auch für Wasserleitungen. Da PLATEIA ursprünglich für die Trassierung von Straßen entwickelt wurde, zeigt die Software besonders in diesen Bereichen ihre Stärken, wobei sie mit geringen Einschränkungen auch für die Projektierung von Eisenbahnstrecken sehr gut geeignet ist.**

Als CAD-Basis für PLATEIA wird Autodesk Civil 3D, AutoCAD oder AutodeskMAP verwendet, welche an der TU Wien auch als Campussoftware zur Verfügung stehen. Der große Vorteil für den Benutzer besteht darin, dass die Trassierung im Rahmen der bekannten Oberfläche von AutoCAD durchgeführt werden kann und die Anwendung daher auch für nicht CAD-Geübte keine große Schwierigkeit darstellt.

PLATEIA stellt die Technologie und alle Werkzeuge bereit, die benötigt werden, um die Verkehrswegeplanung schnell und effizient durchzuführen und zu kontrollieren. Es besteht aus einzelnen Modulen, welche für die Bearbeitung spezifische Aufgaben übernehmen. Die Kernfunktionen sollen im Überblick nachstehend beschrieben werden.

### **Modul: Lageplan**

Im Lageplan werden die vermessenen Daten, welche als Grundlage für die Trassierung dienen, graphisch dargestellt. Punkteingaben können auch direkt von elektronischen Messgeräten übernommen werden.

Da Punkte die wichtigsten Elemente eines Lageplans darstellen, besteht die Möglichkeit, neben Haupt- und Neben(Detail-)punkten auch eigene Punktarten mit Attributen zu definieren. Diese Datenstruktur entspricht den Vorgaben, die bei der Erstellung von Katastermappen benötigt werden. Im Lageplan beziehen sich daher viele Befehle auf den "aktuellen Punkttyp". Punkte werden in der Zeichnung entweder aus einer Datei eingelesen, oder interaktiv eingegeben.

Lagepläne können entweder in 2D oder 3D dargestellt werden. PLATEIA stellt aber auch Werkzeuge bereit, um

2D Punkte und Verbindungen in ein 3D Datenmodell überzuführen, welches wieder die Basis für die Berechnung eines "Digitalen Geländemodells" darstellt.

Es ist ebenfalls möglich, Volumina nach der Prismenmethode zu berechnen. Bei dieser Methode werden die Volumina auf Grund der im digitalen Geländemodell erstellten Dreiecksvermaschung zwischen zwei Geländen (z. B. zwischen dem bestehenden und dem geplanten Geländeverlauf) und den sich dadurch ergebenden Prismen berechnet.

## **Modul: Achsen**

Die horizontalen Elemente eines Verkehrsweges werden im Modul Achsen konstruiert und dargestellt, wobei dies auf Grundlage des erstellten Lageplans oder auch auf eingescannten Zeichnungen oder Luftbildaufnahmen geschehen kann.

Der Benutzer kann innerhalb eines Projekts an beliebig vielen Achsen arbeiten. Während des Entwurfs überprüft PLATEIA laufend die technischen Spezifikationen der einzelnen Achselemente und meldet technische Fehler oder Mängel. Aufgrund der unterschiedlichen Trassierungsrichtlinien im Straßen- bzw. im Eisenbahnwesen und bedingt durch die Straßenbauorientierung der Software kann es im Bereich der Eisenbahntrassierungen jedoch zu mangelhaften Fehlermeldungen kommen, welche durch Zusatzberechnungen entsprechend zu hinterfragen sind. Mit ein wenig Übung weiß der Bearbeiter jedoch die Meldungen richtig einzuschätzen.

Alle für die Achsgestaltung notwendigen Daten werden in der Projektdatenbank gespeichert. Man kann daher auch von anderen Modulen und Zeichnungen auf diese

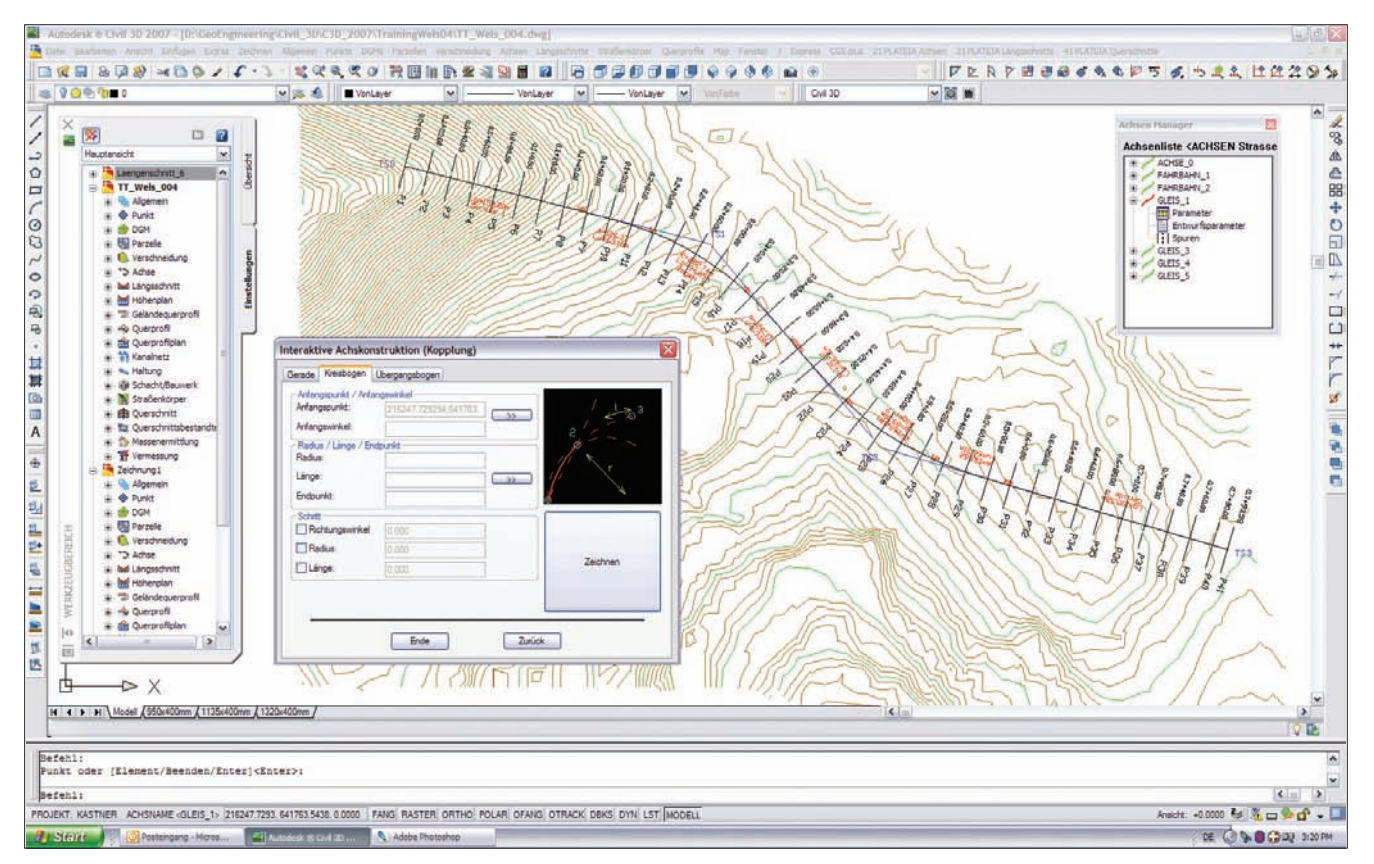

Abb.1: Beispiel einer Achs-Trassierung

Daten zugreifen. Die Achsdaten werden mit zahlreichen Daten aus den Längen- und Querschnitten verbunden. Wählt man eine bestimmte Achse aus, an der man in PLATEIA arbeiten will, werden automatisch nur die Daten dieser Achse zur Verfügung gestellt, wodurch ein automatisiertes, fehlerfreies Arbeiten mit dem Achsmodul gewährleistet wird.

Werden zwei- oder mehrgleisige Eisenbahnstrecken projektiert, so muss darauf geachtet werden, dass jede Gleisachse auch als eigenständige Achse definiert wird.

Die Achsgeometrie kann auf zwei Arten eingegeben werden. Entweder benützt man Hilfselemente (Gerade oder Kreisbögen) oder man reiht die Hauptelemente (Gerade, Bogen oder Klotoide) direkt aneinander. Das Programm berechnet in diesem Fall automatisch die Richtung des nächsten Kopplungselements und zeigt die Lösungsvorschau interaktiv – dynamisch an (Abb. 1).

Längen- und Querschnitte werden im Achsmodul durch Projektion der Achse auf das digitale Geländemodell erzeugt. Aus dieser Projektion werden die Höhenkoordinaten der Achspunkte bestimmt, welche in weiterer Folge für die Gestaltung von Längen- und Querschnitten erforderlich sind. Damm- und Einschnittsbereiche können nach Projektierung von Längen- und Querschnitten im Modul Achsen eingelesen und im Modul Lageplan anschließend kotiert werden.

### **Modul: Längenschnitt**

Der durch die Projektion der Achse auf das Gelände ermittelte Geländeschnitt entlang der Achsen wird als Grundlage für die Projektierung der Gradiente verwendet. Diese wird mit Hilfe von Tangenten bestimmt, deren Lage man zuerst über interaktive Funktionen festlegt, um anschließend die entsprechenden Ausrundungen zu berechnen.

Die Daten aus dem Längenschnitt werden im "geschriebenen Längenschnitt" zusammen mit den Tangentenwerten, den Werten für die Ausrundungen und die Gefälle, sowie die Beschriftung aller charakteristischen Punkte des Längenschnittes mit Höhen- und Richtungsänderungen ausgegeben (Abb. 2).

Eine einfache Massenberechnung ermöglicht ein dauerndes Überprüfen und Optimieren der Gradiente. Mit Hilfe der Gradiente und der Querprofildaten berechnet das Programm die Aushub- und Schüttvolumina und zeichnet eine Massenlinie.

### **Modul: Querschnitte**

Durch die Einführung von Regel-Querschnitts-Elementen wurde vor allem darauf geachtet, möglichst die Ausprägung eines Querschnitts in die übrigen Querschnitte übernehmen zu können und dadurch einen hohen Grad an Automation mit den bereits vordefinierten Elementen zu erreichen.

Die Regel-Querschnittselemente werden als Makros erzeugt, in denen sowohl die Geometrie wie auch die Funktionalität genauestens beschrieben sind. Die Befehle zur Planimetrierung und Volumsberechnung sind in einer eigenen Gruppe zusammengefasst. Mit diesen Funktionen kann man Aushub- und Schüttmengen, oder den Bedarf

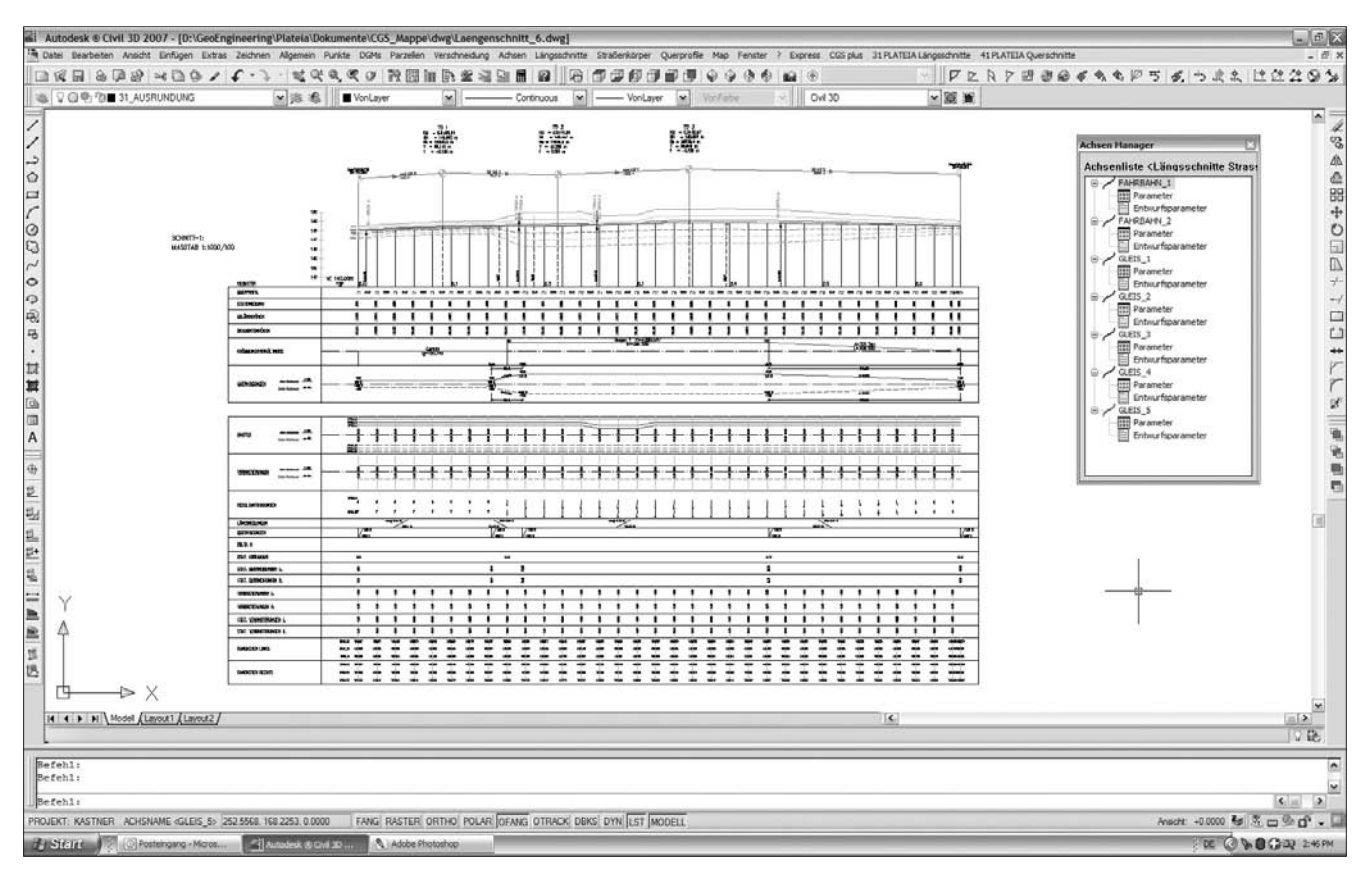

Abb.2: Beispiel einer Längenschnittgenerierung

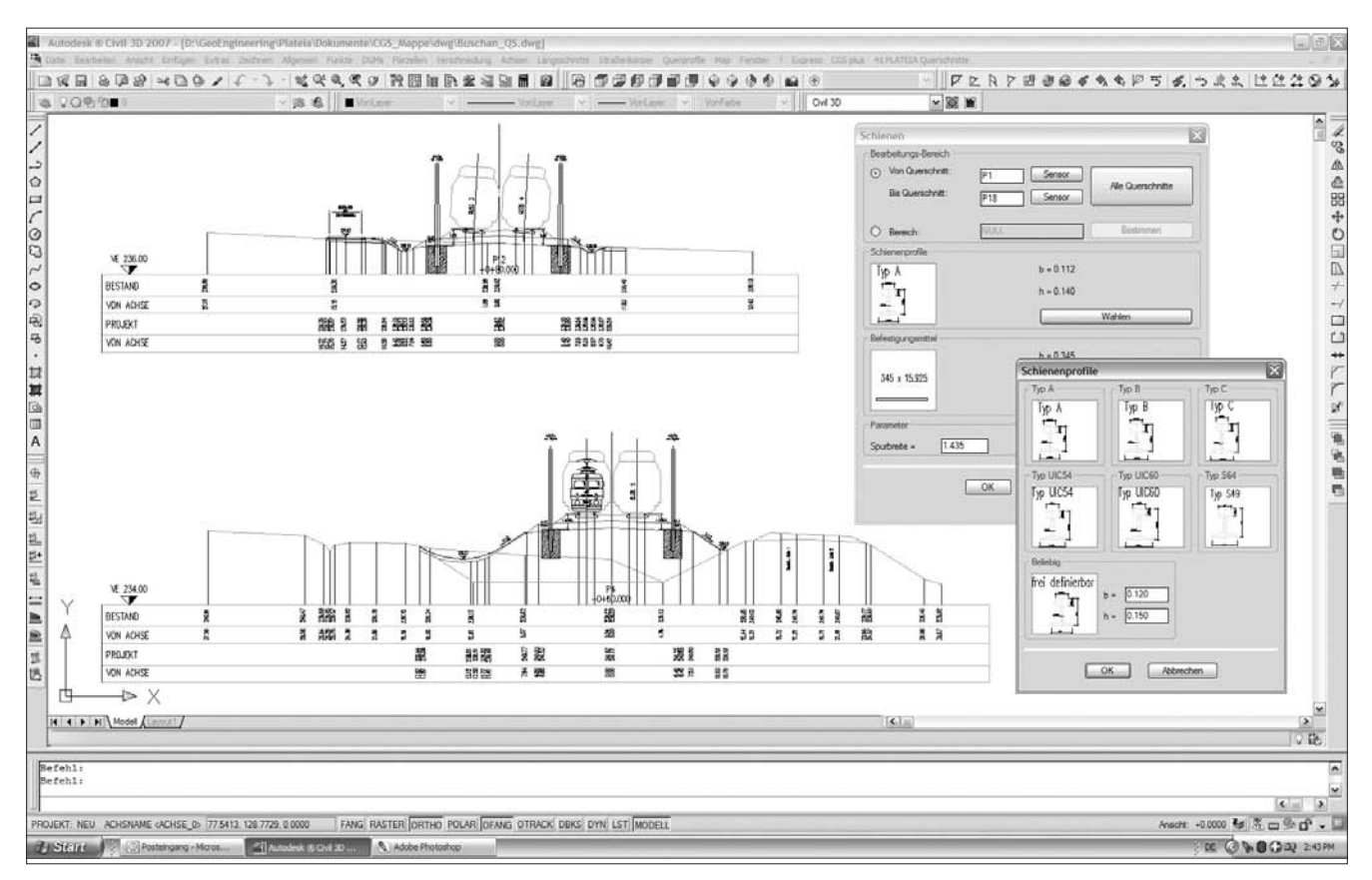

Abb.3: Beispiel einer Querschnittgenerierung

an Asphalt, Beton oder Humus berechnen. Vom Benutzer können neue Planimetrierungsmengen, zusätzlich zu den bereits vorhandenen, definiert werden (Abb. 3).

Alle Ergebnisse aus der Planimetrierung werden sorgfältig überprüft. Das Programm gibt außerdem die entsprechenden Koordinaten der Planimetrierungspolygone aus, sodass die Ergebnisse auch mit anderen Programmen verifiziert werden können. Die Volumsberechnungen erfolgen nach der Standardmethode, weiters nach Elling, nach der deutschen REB 21.003 Methode und nach der ÖNORM B2114.

Das Querschnitte-Modul bietet aber auch andere Funktionen wie zum Beispiel Möglichkeiten zur Bemaßung von Gefällen, Längen und Höhen, sowie die Definition von Schnittlinien zwischen Dämmen und Einschnitten, die Vorbereitung zur maßstabsgetreuen Projektion der Querschnitte in den Lageplan und Befehle zum schnellen Zoomen. Zusätzlich hat der Benutzer Zugriff zu einer Bibliothek, die Querschnitts-Elemente wie Gräben, Mulden, Zäune, Tore, Wegweiser, Schächte, Stränge, Lichter etc. enthält.

Diese Bibliothek kann beliebig mit neuen Elementen erweitert werden. Wie bei den Längenschnitten können auch die Querschnitte im Papierbereich in vordefinierten Druck-Formaten mit Rändern und Überschriften ausgegeben werden.

## **Weitere Module**

PLATEIA bietet noch zwei zusätzliche Module, die jedoch ausschließlich im Bereich Straßenbau Anwendung finden und daher außerhalb des Erfahrungsbereiches des Autors liegen. Diese sind das Modul für Schleppkurven und jenes für Verkehrsausstattung.

## **Erfahrungen mit PLATEIA**

Grundsätzlich ist zu sagen, dass alle bekannten Trassierungsprogramme ursprünglich für den Straßenbau entwickelt wurden und daher für die Eisenbahntrassierung nur mit gewissen Einschränkungen mehr oder weniger gut geeignet sind. Der Vergleich mit anderen Softwareprodukten hat jedoch ergeben, dass PLATEIA für die Eisenbahnprojektierung einen sehr guten Kompromiss aus Bedienungsfreundlichkeit und inhaltlicher Anwendbarkeit darstellt. Besonders, da es sich um eine AutoCAD-Applikation handelt, ist für die meisten Benutzer ein hohes Maß an Anwenderfreundlichkeit gegeben.

Die einfache Bedienung und die gute inhaltliche Eignung für das Eisenbahnwesen sowie der hervorragende Support waren im Endeffekt die Beweggründe, im Rahmen von Vertiefungs-Lehrveranstaltungen und studentischen Projektarbeiten das Softwareprodukt PLATEIA auszuwählen.

Quelle: www.peterschinegg.at

ANZEIGE

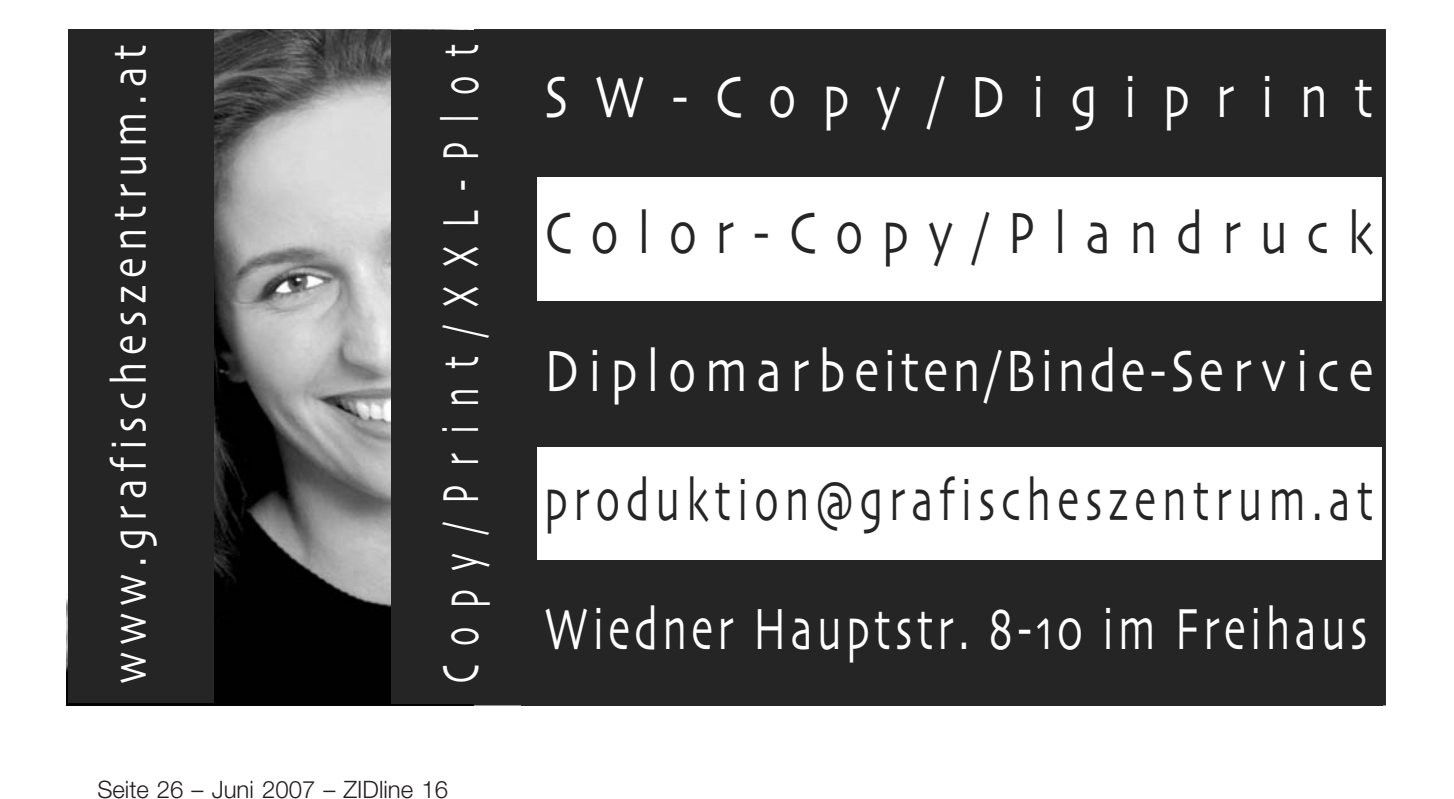

## **IT Online-Kurse**

## **für TU-Angehörige und TU-Externe, Kurssprache: deutsch**

#### **PC und Windows User Fundamentals**

- Einführung in PCs und Software
- ICDL und ECDL Module 1: Grundkonzepte d. Informationstechnologie
- ICDL und ECDL Module 2: Computer u. Dateiverwaltung
- ICDL und ECDL Module 3: Textverarbeitung
- ICDL und ECDL Module 4: Tabellenkalkulation
- ICDL und ECDL Module 5: Datenbanken
- ICDL und ECDL Module 6: Präsentation
- ICDL und ECDL Module 7: Information u. Kommunikation

#### **Microsoft.NET**

- C# Programmierung f.d. MS.NET Plattform 1
- C# Programmierung f.d. MS.NET Plattform 2
- C# Programmierung f.d. MS.NET Plattform 3
- C# Programmierung f.d. MS.NET Plattform 4
- C# Programmierung f.d. MS.NET Plattform 5
- Microsoft.NET Technologieübersicht 1
- Microsoft.NET Technologieübersicht 2

#### **MS Exchange Server 2003**

- Implementieren u. Verwalten von Exchange Server 2003: Installation
- Implementieren u. Verwalten von Exchange Server 2003: Verwaltung
- Implementieren u. Verwalten von Exchange Server 2003: Sichern
- Implementieren u. Verwalten von Exchange Server 2003: Wartung
- Design eines MS Exchange Server 2003 Organisation, Infrastruktur
- Design eines MS Exchange Server 2003 Organisation, Konnektivität

#### **MS Internet Security (ISA) Server 2000**

- MS ISA Server 2000 1: Install. u. Zugriffsrichtlinien
- MS ISA Server 2000 2: Überlegungen beim Einsatz in Unternehmen

#### **MS Office 2003**

- MS Office 2003 Einführung in Office 2003
- MS Office 2003 Neue Funktionen
- MS Word 2003 Grundlagen
- MS Word 2003 Aufbaukurs
- MS Word 2003 f. Fortgeschrittene 1
- MS Word 2003 f. Fortgeschrittene 2
- MS Excel 2003 Grundlagen
- MS Excel 2003 Aufbaukurs
- MS Excel 2003 f. Fortgeschrittene 1
- MS Excel 2003 f. Fortgeschrittene 2
- MS PowerPoint 2003 Grundlagen
- MS PowerPoint 2003 Aufbaukurs
- MS Access 2003 Grundlagen
- MS Access 2003 Aufbaukurs
- MS Outlook 2003 Grundlagen
- MS Outlook 2003 Aufbaukurs
- MS Projekt 2003 Grundlagen
- MS Projekt 2003 Aufbaukurs
- MS FrontPage 2003 Aufbaukurs
- MS FrontPage 2003 f. Fortgeschrittene

#### **MS Windows Server 2003**

- MS Windows Server 2003: Verwaltung d. Netzwerkinfrastruktur 1
- MS Windows Server 2003: Verwaltung d. Netzwerkinfrastruktur 2
- MS Windows Server 2003: Verwaltung d. Netzwerkinfrastruktur 3
- MS Windows Server 2003: Verwaltung einer Serverumgebung 1
- MS Windows Server 2003: Verwaltung einer Serverumgebung 2
- MS Windows Server 2003: Verwaltung einer Serverumgebung 3
- MS Windows Server 2003: Planung d. Netzwerkinfrastruktur 1
- MS Windows Server 2003: Planung d. Netzwerkinfrastruktur 2
- MS Windows Server 2003: Planung d. Netzwerkinfrastruktur 3
- MS Windows Server 2003: Planung d. Netzwerkinfrastruktur 4
- MS Windows Server 2003: Active Directory-Planung 1
- MS Windows Server 2003: Active Directory-Planung 2
- MS Windows Server 2003: Active Directory-Planung 3
- MS Windows Server 2003, Skills-Update f. MCSA 1
- MS Windows Server 2003, Skills-Update f. MCSA 2
- Sicherheitsdesign f. MS Windows Server 2003 1
- Sicherheitsdesign f. MS Windows Server 2003 2
- Sicherheitsdesign f. MS Windows Server 2003 3
- Implementierung u. Sicherheitsadmin. auf Windows Servern 2003 1
- Implementierung u. Sicherheitsadmin. auf Windows Servern 2003 2
- Implementierung u. Sicherheitsadmin. auf Windows Servern 2003 3
- Implementierung u. Sicherheitsadmin. auf Windows Servern 2003 4

#### **MS Windows XP**

- MS Windows XP Professional Grundlagen
- MS Windows XP Professional Aufbaukurs
- MS Windows XP Install. u. Admin. 1: Install. u. Konfiguration
- MS Windows XP Install. u. Admin. 2: Netzwerke u. Desktops
- MS Windows XP Install. u. Admin. 3: TCP/IP u. NOS-Umgebungen
- MS Windows XP Install. u. Admin. 4: Remote-Verwaltung u. mobil User
- MS Windows XP Install. u. Admin. 5: Festplatten- u. Dateienverwaltung

#### **Oracle**

- Oracle9i SQL DML und DDL
- Oracle9i SQL: Grundlagen der SELECT-Anweisungen
- Oracle9i SQL: Komplexe SELECT-Anweisungen

#### **Business Application Software**

• SAP Eigenschaften und Funktionen

## **Weitere Informationen und Anmeldung unter**

## **www.zid.tuwien.ac.at/webkurse/**

## **Umfrage über Soft- und Hardwareausstattung von Studentenrechnern**

#### **Bernhard Simon**

**Im Rahmen der Produktplanung für das Studenten Software Service wurde Ende April eine Umfrage unter allen Studenten der TU Wien durchgeführt, deren Ergebnis auch in anderen Bereichen interessant sein könnte. Dabei wurden alle Studenten persönlich per E-Mail von dieser Möglichkeit zur Abstimmung im Web informiert, über andere Kanäle (wie z. B. ZIDNews oder andere öffentliche Seiten) wurde der Zugang zur Umfrage nicht veröffentlicht.**

Die erste Frage zur Verwendung unterschiedlicher Betriebssysteme lautete:

#### **Auf welcher Plattform arbeiten Sie bevorzugt?**

Sollten mehrere Antworten zutreffen, wählen Sie bitte jene aus, die Ihnen am wichtigsten ist.

Das Ergebnis zeigt eine Verteilung von Windows, Linux und Macintosh im Verhältnis von etwa 5:2:1, der Anteil anderer Betriebssysteme ist mit weniger als 2% minimal.

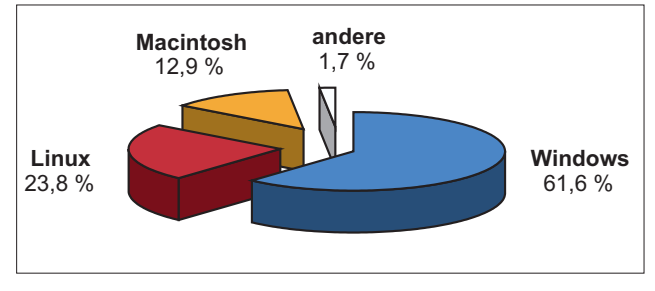

Mit der zweiten Frage sollte festgestellt werden, in welchem Ausmaß die Studenten mit halbwegs aktueller Hardware ausgestattet sind und ob in Zukunft zusätzlich zur üblichen 32-Bit Software auch spezielle 64-Bit Versionen – sofern vom Hersteller angeboten – berücksichtigt werden sollen.

#### **Haben Sie einen 64-Bit fähigen Rechner?**

Antworten Sie bitte auch mit "Ja", wenn Sie einen 64-Bit Rechner haben, auf dem derzeit ein 32-Bit Betriebssystem installiert ist.

Das Verhältnis von etwa 5:4 zwischen 32-Bit und 64-Bit Systemen zeigt mit dem beachtlichen Anteil von 64-Bit

Rechnern, dass bereits viele Studenten mit relativ aktueller Hardware ausgestattet sind. Es war zu erwarten, dass dieses Ergebnis nicht mit den Verkaufszahlen von 32-Bit bzw. 64-Bit Vista Studentenlizenzen (Verhältnis 5:2) übereinstimmen wird, denn bei typischer Verwendung eines PCs ist es derzeit kaum erforderlich, auf 64-Bit Hardware auch tatsächlich ein 64-Bit Betriebssystem zu betreiben. Denn dessen Vorteile (z. B. direkte Adressierung von mehr als 4 GB Arbeitsspeicher) können dort mangels geeigneter Hardware-Ausstattung oder 64-Bit Applikationssoftware zumeist gar nicht genutzt werden.

Weiters zeigte sich, dass so mancher TU Student über seine Hardware-Ausstattung nicht Bescheid weiß, was auch mit den Erfahrungen zahlreicher Vista x64 Fehlkäufe überein stimmt.

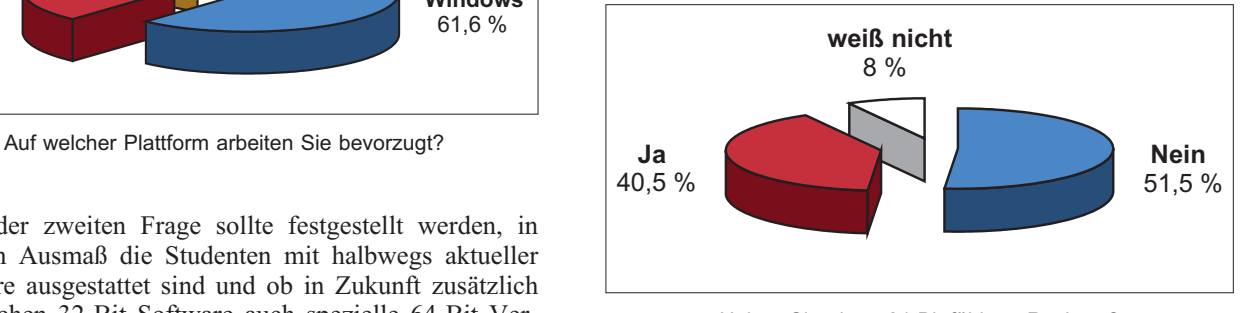

Haben Sie einen 64-Bit fähigen Rechner?

Die Laufzeit der Umfrage war zwei Wochen, doch bereits nach wenigen Stunden zeigte sich – wie schon in den vorangegangenen Umfragen – ein Trend, an dem sich in der Folge kaum noch etwas veränderte. An beiden Umfragen beteiligten sich mehr als 1500 Studenten.

## **Software für Studierende der TU Wien**

#### **Stand: Juni 2007**

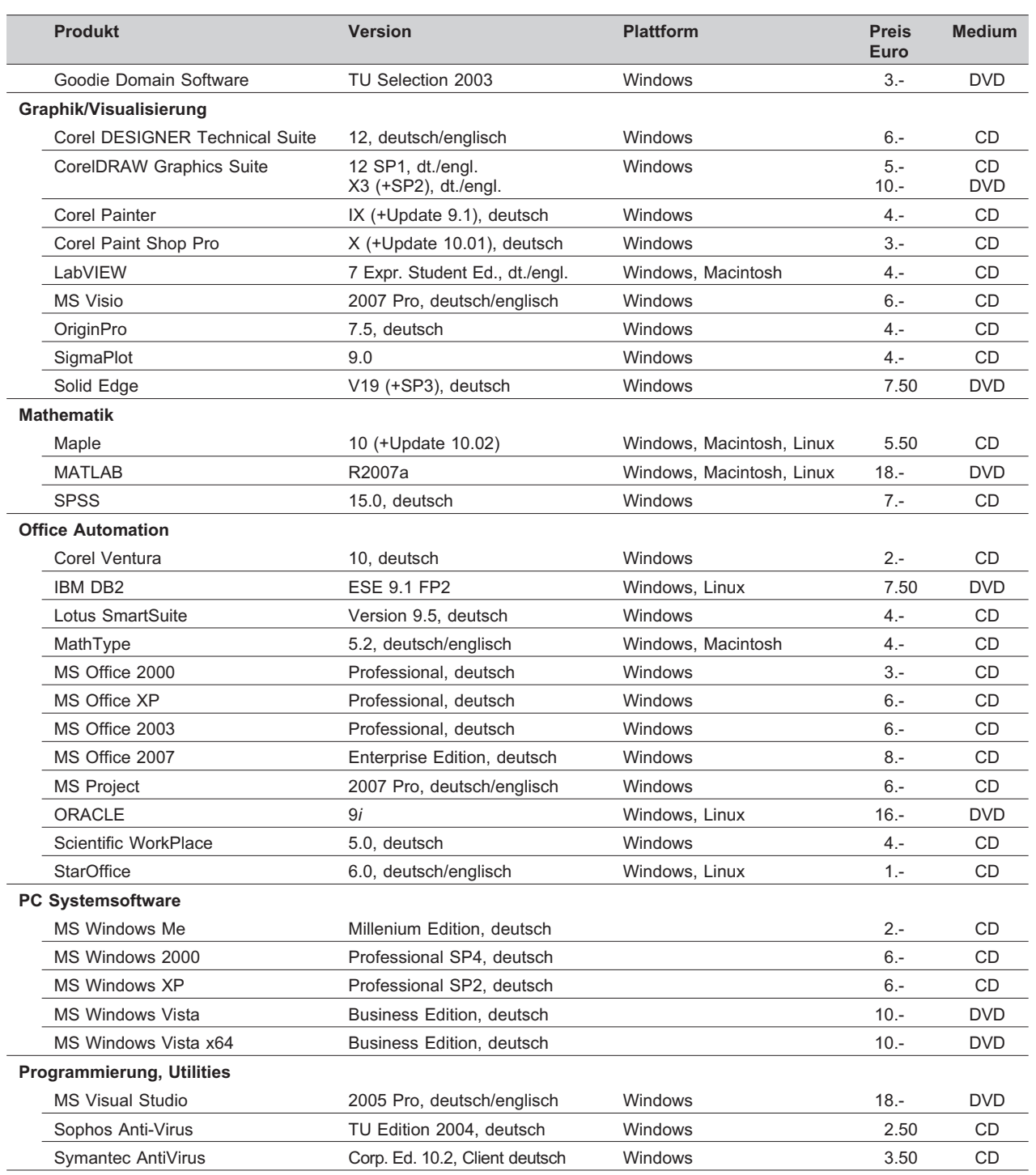

Die Software ist erhältlich in den Buchhandlungen des Lehrmittelzentrums (LMZ): Bibliotheksgebäude der TU (Wiedner Hauptstraße 6) und Wiedner Hauptstraße 13. Die Software hat zumeist den normalen Leistungsumfang und wird den Studenten stark verbilligt für ihren privaten Heimgebrauch zur Verfügung gestellt. Sie beinhaltet keine gedruckte Dokumentation und darf nur für nicht kommerzielle Anwendungen eingesetzt werden. Es gelten unsere Allgemeinen Geschäftsbedingungen und die Lizenzbedingungen.

## **www.zid.tuwien.ac.at/studentensoftware/**

## **Personalnachrichten**

Frau Dr. **Sigrid Freisleben** war seit Mai 2005 anfangs als Karenzvertretung im Sekretariat tätig und unterstützte in weiterer Folge den ZID tatkräftig beim Aufbau des Service Centers. Ende Mai 2007 endete ihr Vertrag. Wir verlieren mit ihr eine äußerst liebenswürdige und engagierte Mitarbeiterin und wünschen ihr für ihren weiteren Lebensweg alles Gute.

Nach vier Jahren verließ Herr Ing. **Thomas Mikulka** Ende Februar die Abteilung Standardsoftware, um sich neuen Aufgaben zu widmen. Herr Mikulka betreute die Datenbank GemStone und den Betrieb der dazugehörigen Server. Dabei arbeitete er sich in die Datenbank der Abteilung ein, welche in den letzten Jahren als ZID Personendatenbank TU-weite Bedeutung erlangt hat. Neben kleineren Applikationen erstellte Herr Mikulka insbesondere eine umfangreiche Dokumentation der Datenbank und deren Prozessen. Wir wünschen ihm viel Erfolg und alles Gute.

Frau **Simone Hareter-Klics** arbeitet seit Jänner 2007 halbtags nach ihrer Mutterschaftskarenz wieder in der Vermittlung.

Zur Betreuung der Internet-Räume und im Service Center sind am ZID folgende Studienassistenten angestellt:

C. Fellinger M. Hofer M. Jaros H. Judt Dipl.-Ing. P. Kotik P. Kölndorfer P. Lischka N. Nagele D. Noggler S. Rudigier W. Wild T. Wojcik K. Wong A. Yavasliol

Wir gratulieren Petr Kotik zum Studienabschluss.

# **Auskünfte, Störungsmeldungen:**

## **Service Center**

**Bitte wenden Sie sich bei allen Fragen und Problemen, die das Service-Angebot des ZID betreffen, zunächst an das Service Center.**

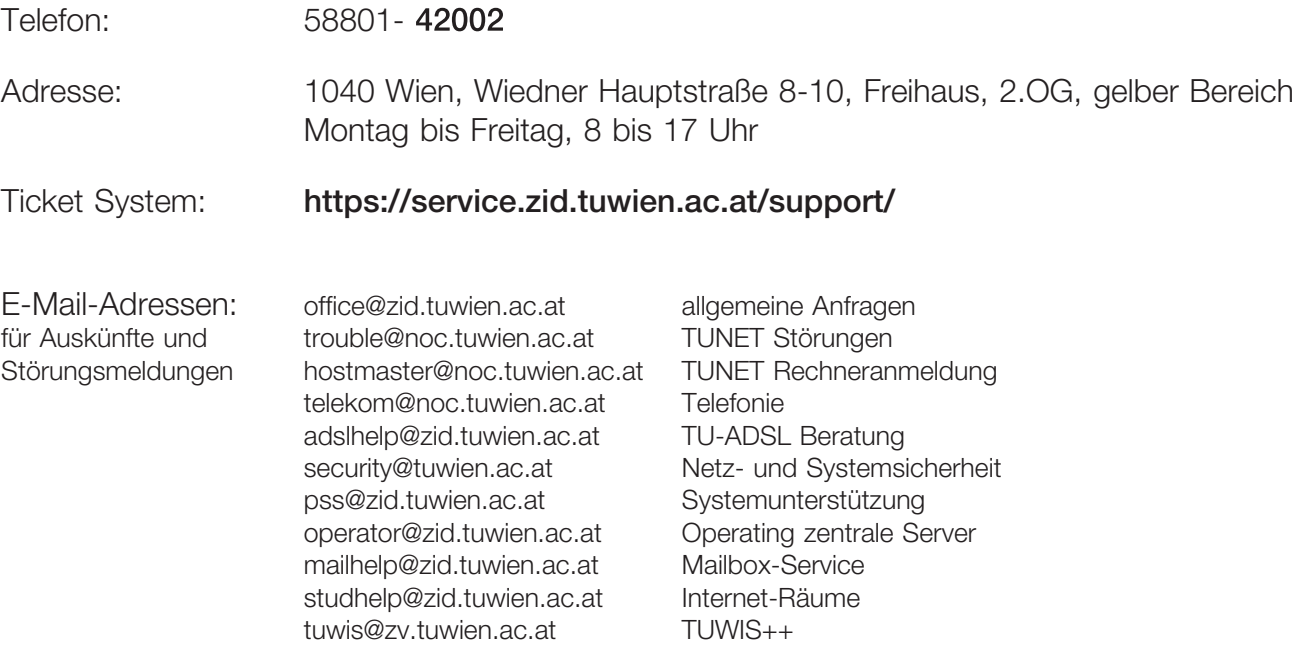

## **Telefonliste, E-Mail-Adressen**

Zentraler Informatikdienst (ZID) der Technischen Universität Wien Wiedner Hauptstraße 8-10 / E020, 1040 Wien Tel.: (01) 58801-42002 Fax: (01) 58801-42099 Web: www.zid.tuwien.ac.at

#### **Leiter des Zentralen Informatikdienstes:**

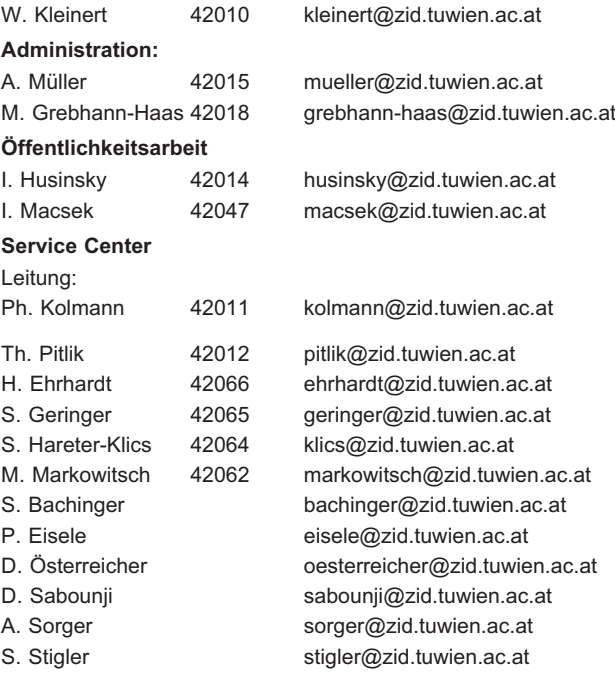

## **ADV-Abteilung**

www.zid.tuwien.ac.at/adv/

Leitung:

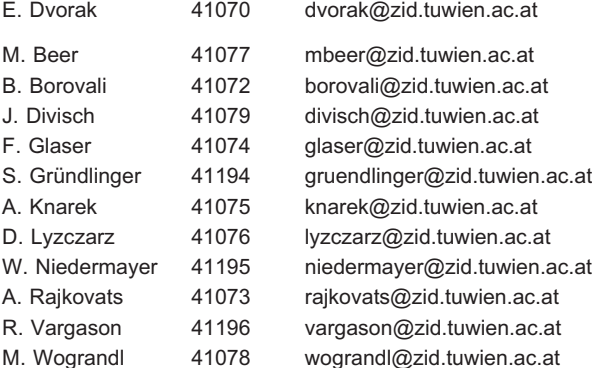

## **Abteilung Standardsoftware**

www.zid.tuwien.ac.at/sts/

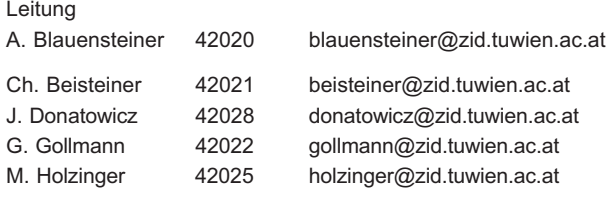

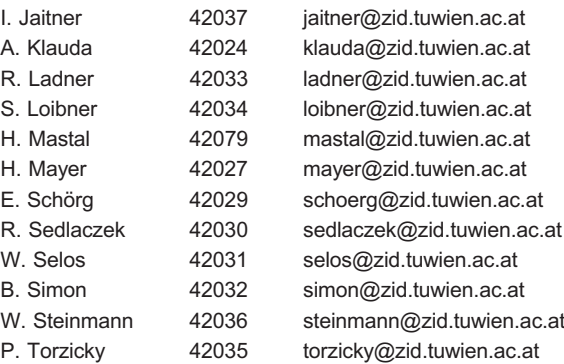

## **Abteilung Kommunikation**

www.zid.tuwien.ac.at/kom/

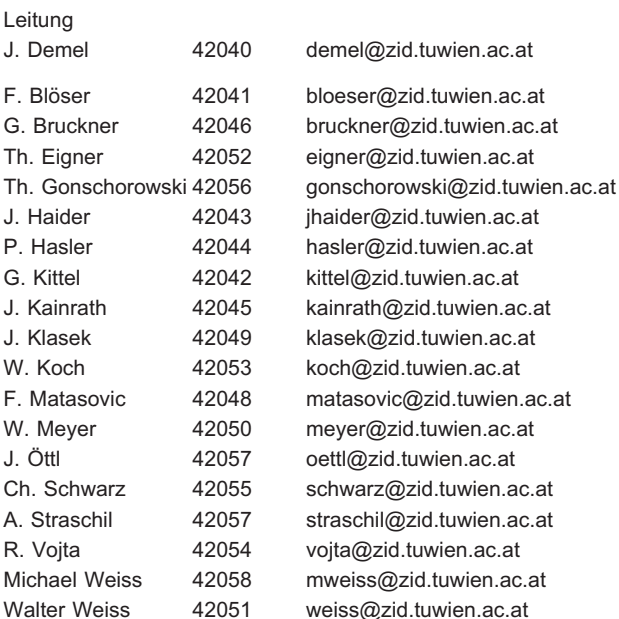

## **Abteilung Zentrale Services**

www.zid.tuwien.ac.at/zserv/

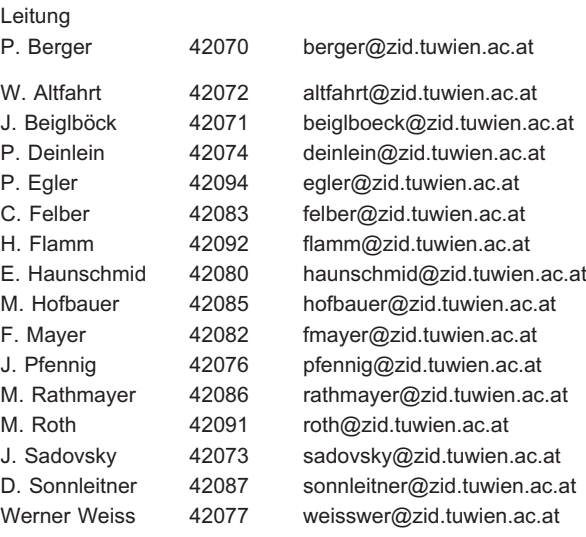